## レポート・卒論に役立つ資料の探し方 ~文献を手に入れよう~

#### 徳島大学附属図書館HP https://www.lib.tokushima-u.ac.jp/

#### 2021年11月 徳島大学附属図書館

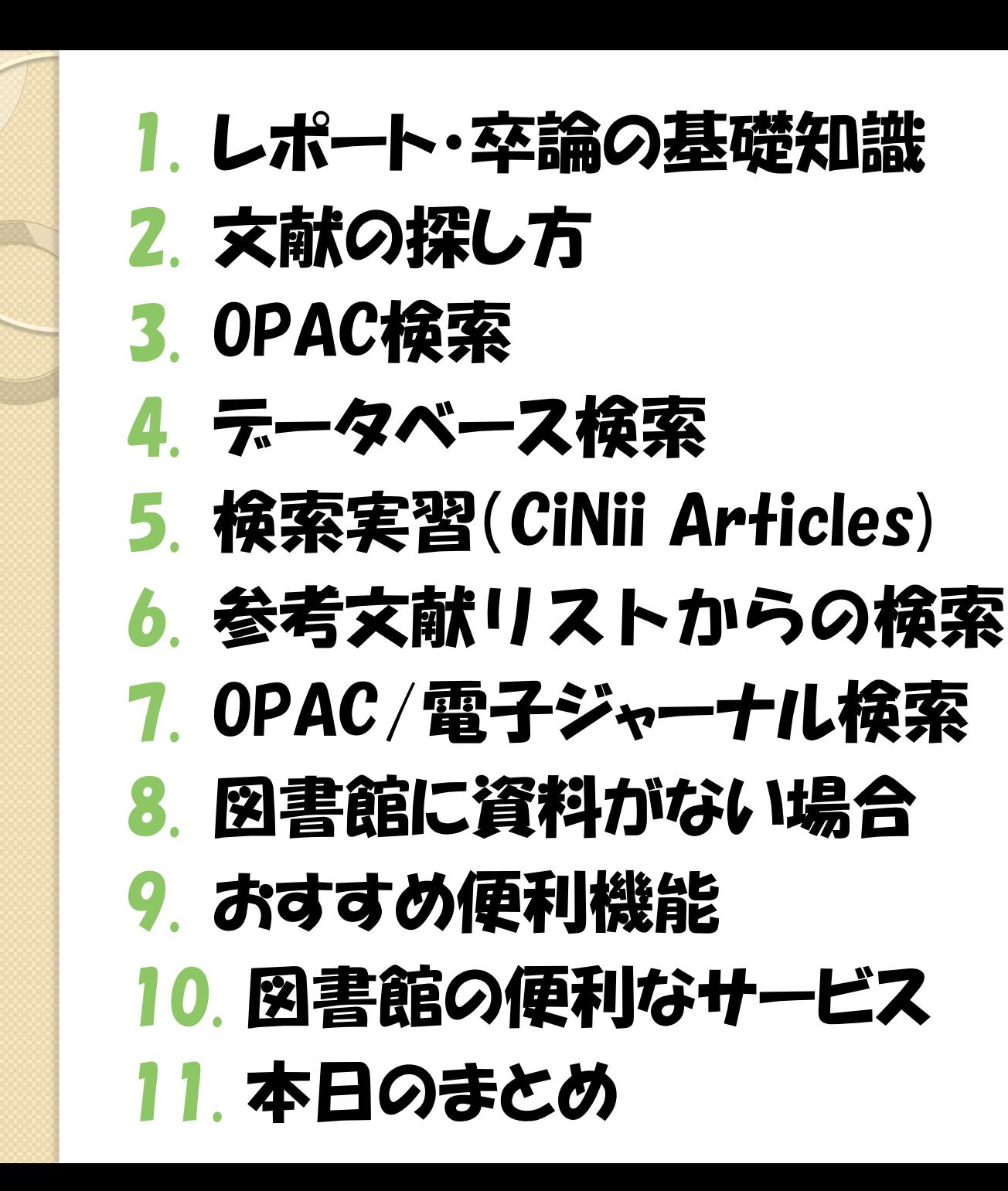

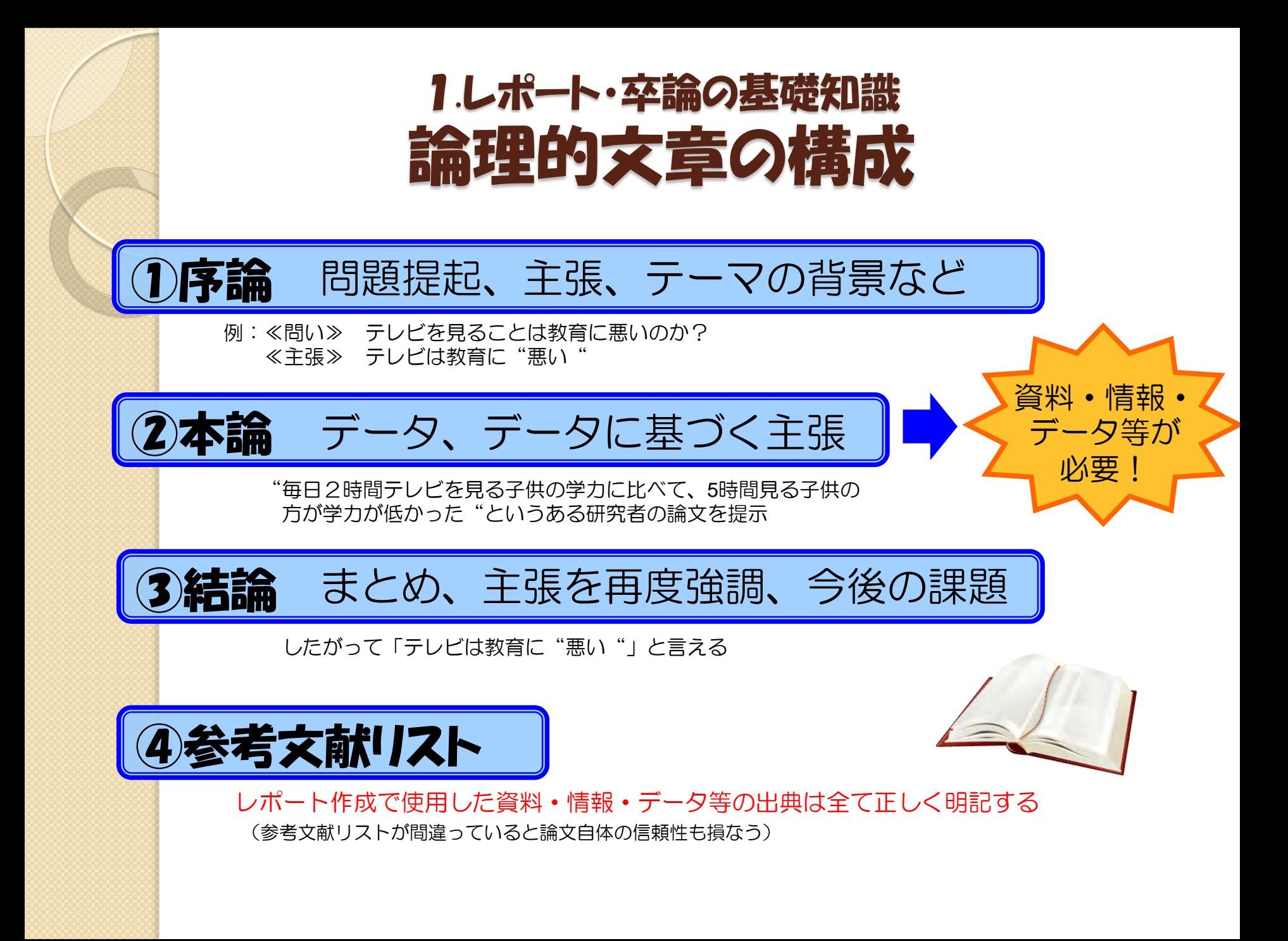

## 1.レポート・卒論の基礎知識 引用のルール/参考文献の書き方

- 他者の意見を自分の意見のように書かない 自分の考えと他者の考えは明確に区別する
- 引用するなら正確に、ルールを守って 引用の方法、参考文献の書き方にも決まりがある 孫引き(再引用)はNG

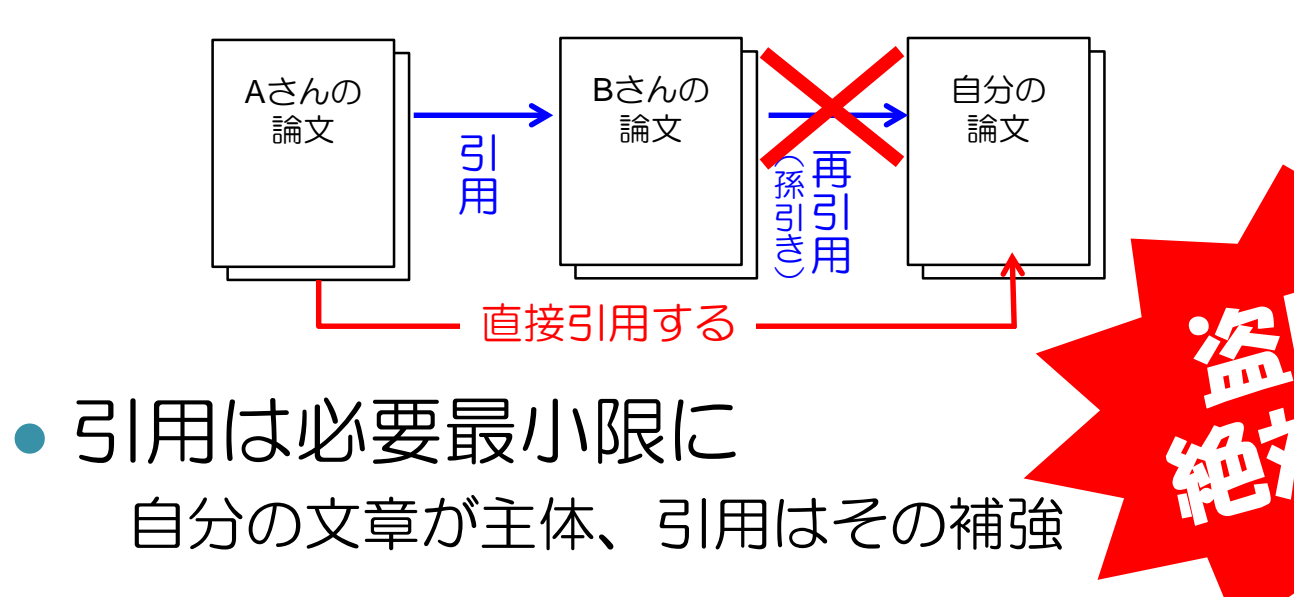

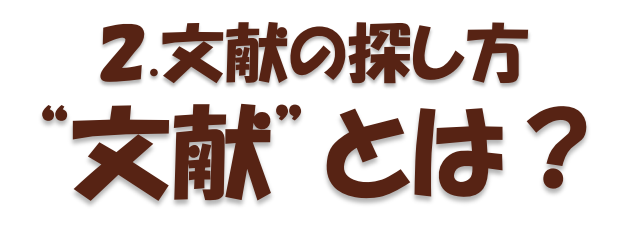

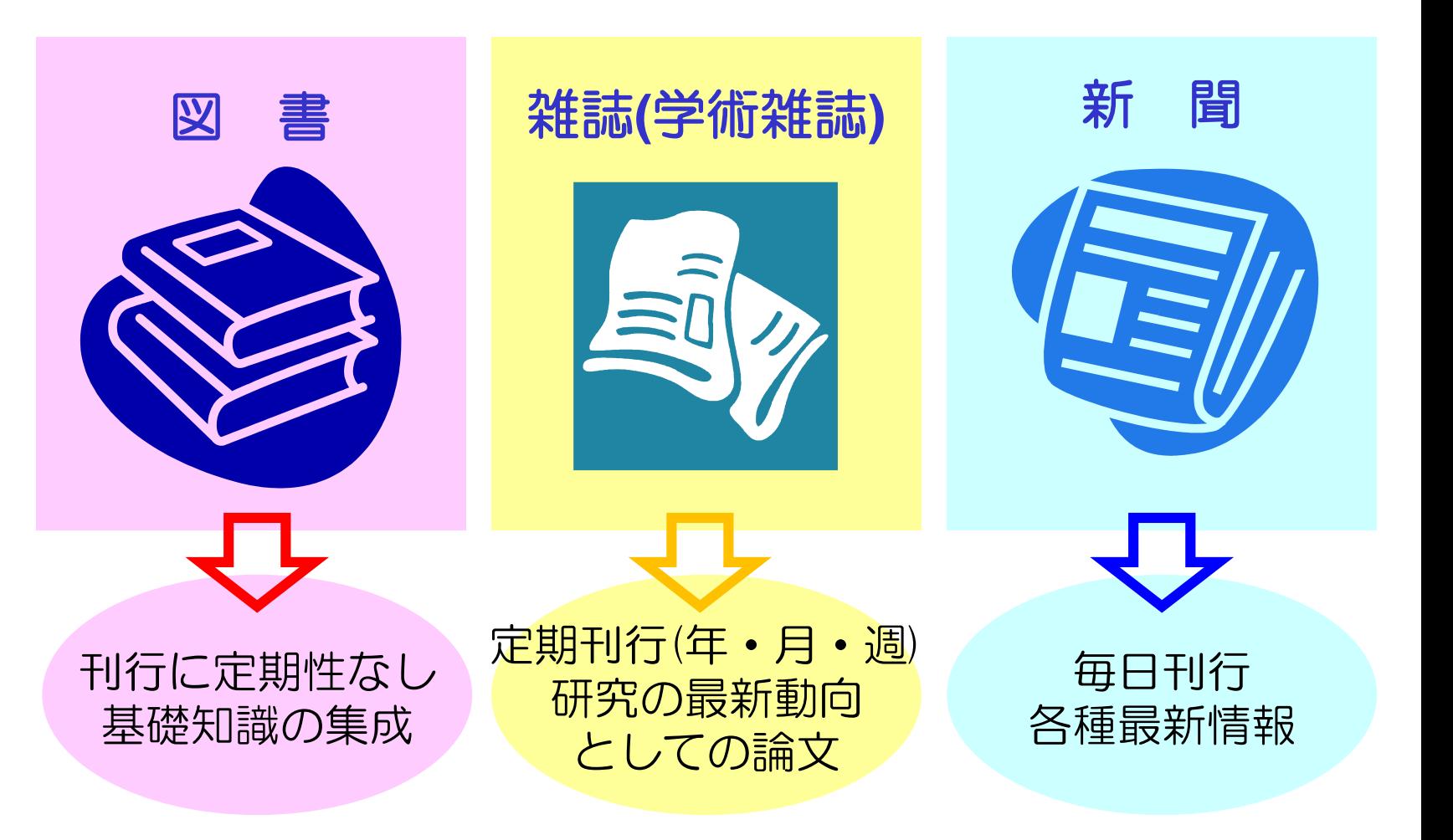

## 2.文献の探し方 文献入手までの流れ

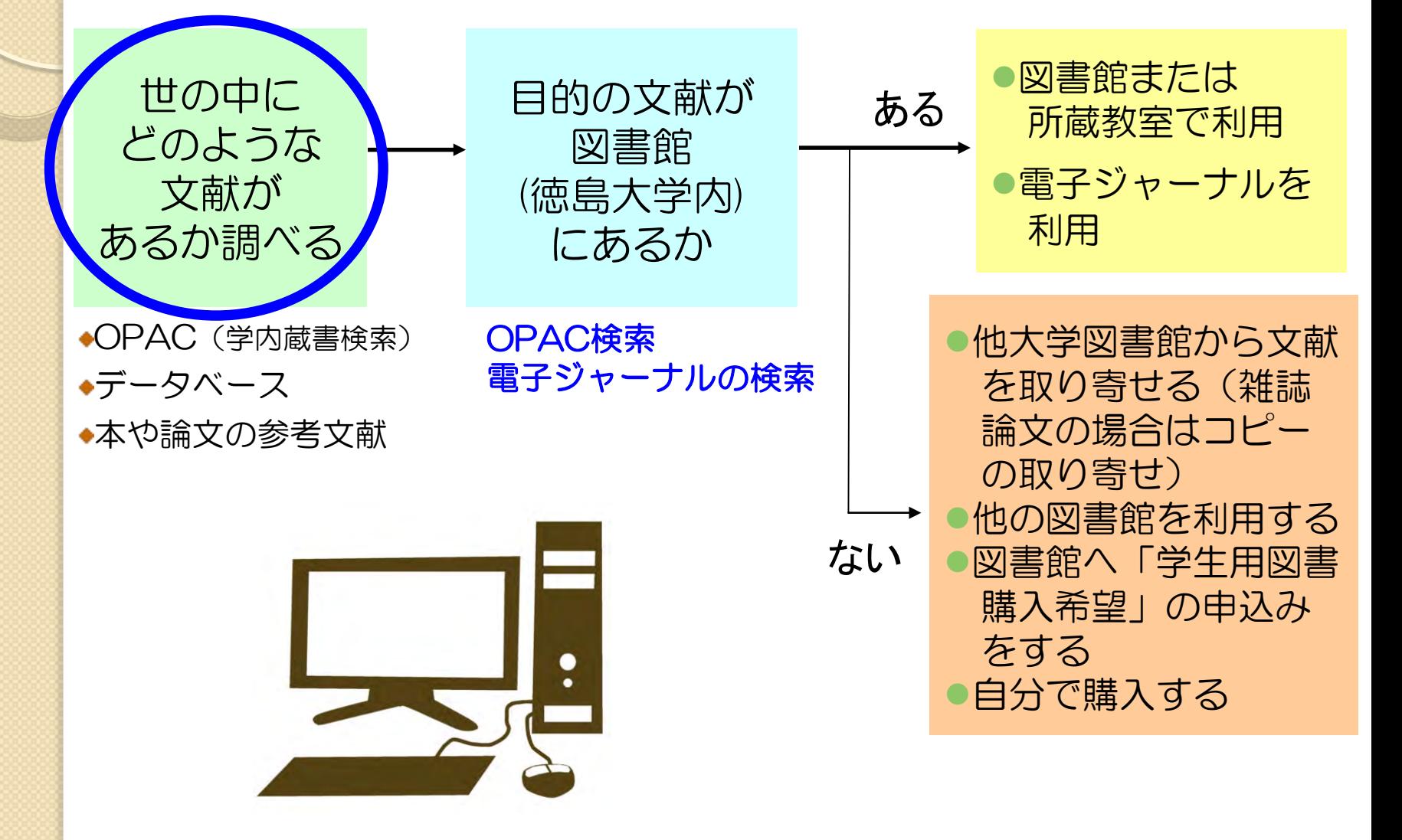

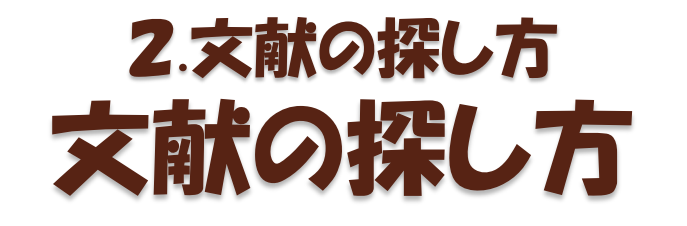

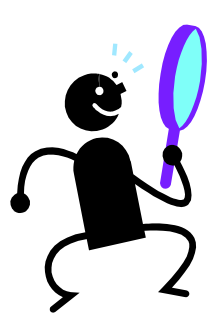

#### ① OPAC(学内蔵書検索)で検索する

〇 ヒットした資料は確実に徳大で利用できる × 本の目次や雑誌の掲載記事名では検索できない

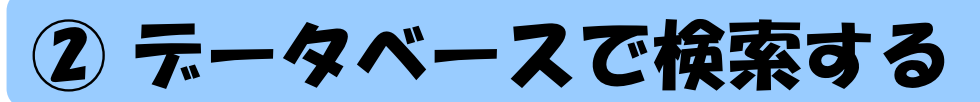

〇 キーワードや論文名、著者名などから自由に文献を探せる ○ 最新の文献も古い文献も探せる × 調べたい分野や内容によってデータベースを選ぶ必要がある

#### ③ 手持ちの文献の参考文献欄を見る

〇 テーマに沿った内容の文献が探せる × その文献より古い文献しか探せない

## 3.OPAC検索 OPAC(オーパック)とは?

蔵書検索システム

(Online Public Access Catalog)

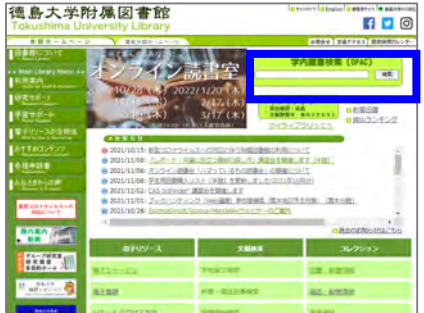

- 図書や雑誌の書名、著者名、出版社、出版年など から、徳大図書館の蔵書を検索できる
- ●○図書館にどんな資料があるのか、どの場所にあ るのか、いま借りられるのか、などがわかる

※ 資料…図書(電子書籍含む) 雑誌(電子ジャーナル含む) 視聴覚資料(CD/DVDなど)

• X図書館にない図書や雑誌、徳大未契約の電子書 籍や電子ジャーナル、図書の各章タイトルや雑誌 の掲載論文などの情報はわからない

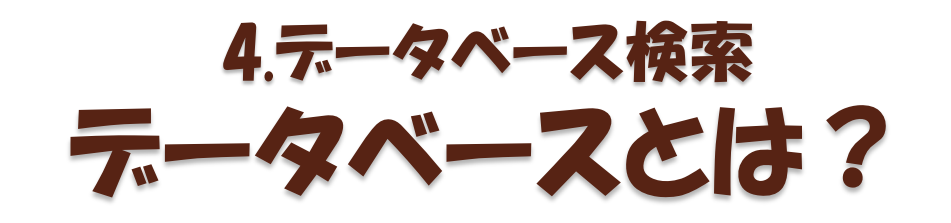

データベース

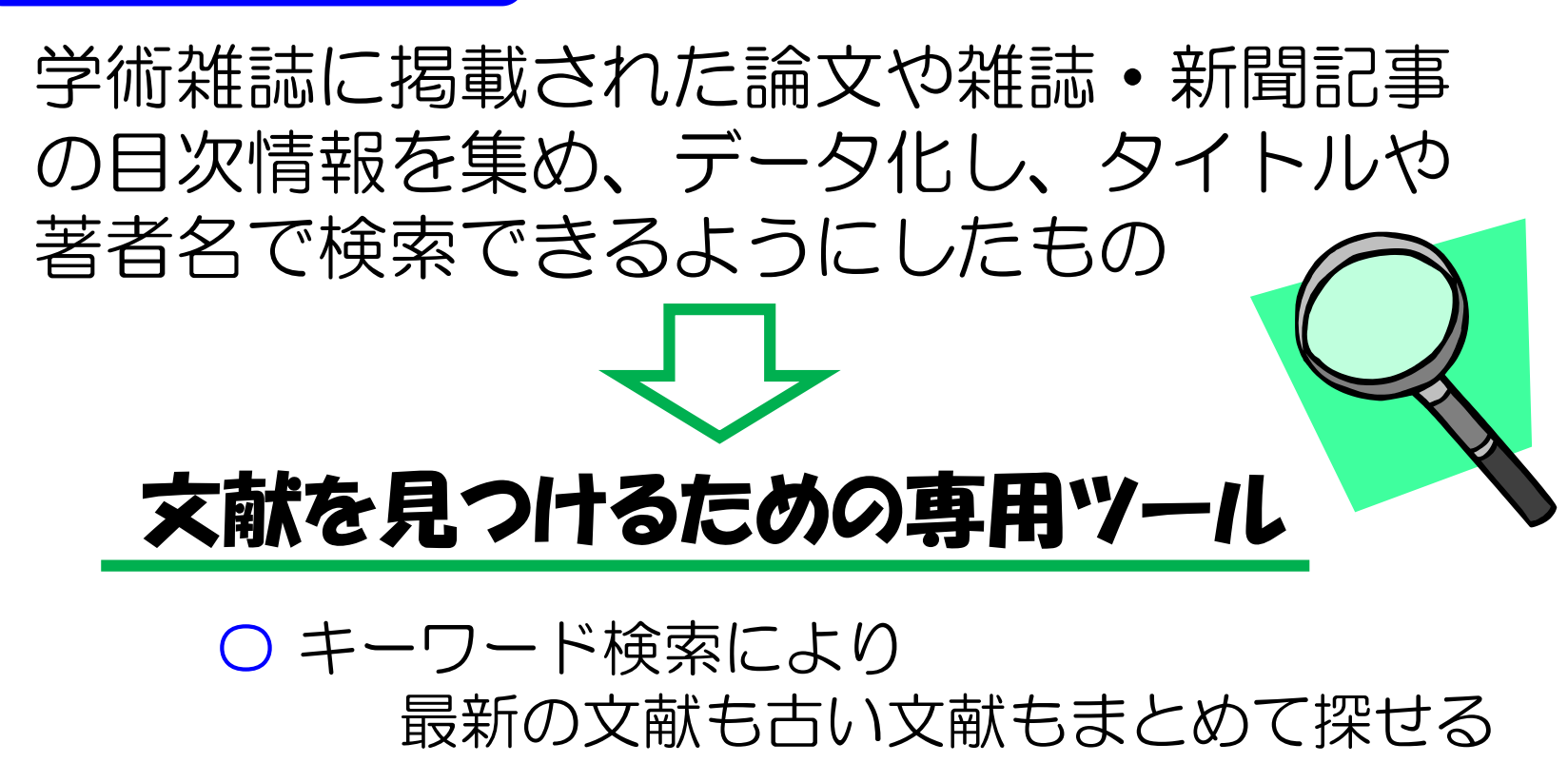

× 調べたい分野や内容によって データベースを選ぶ必要がある

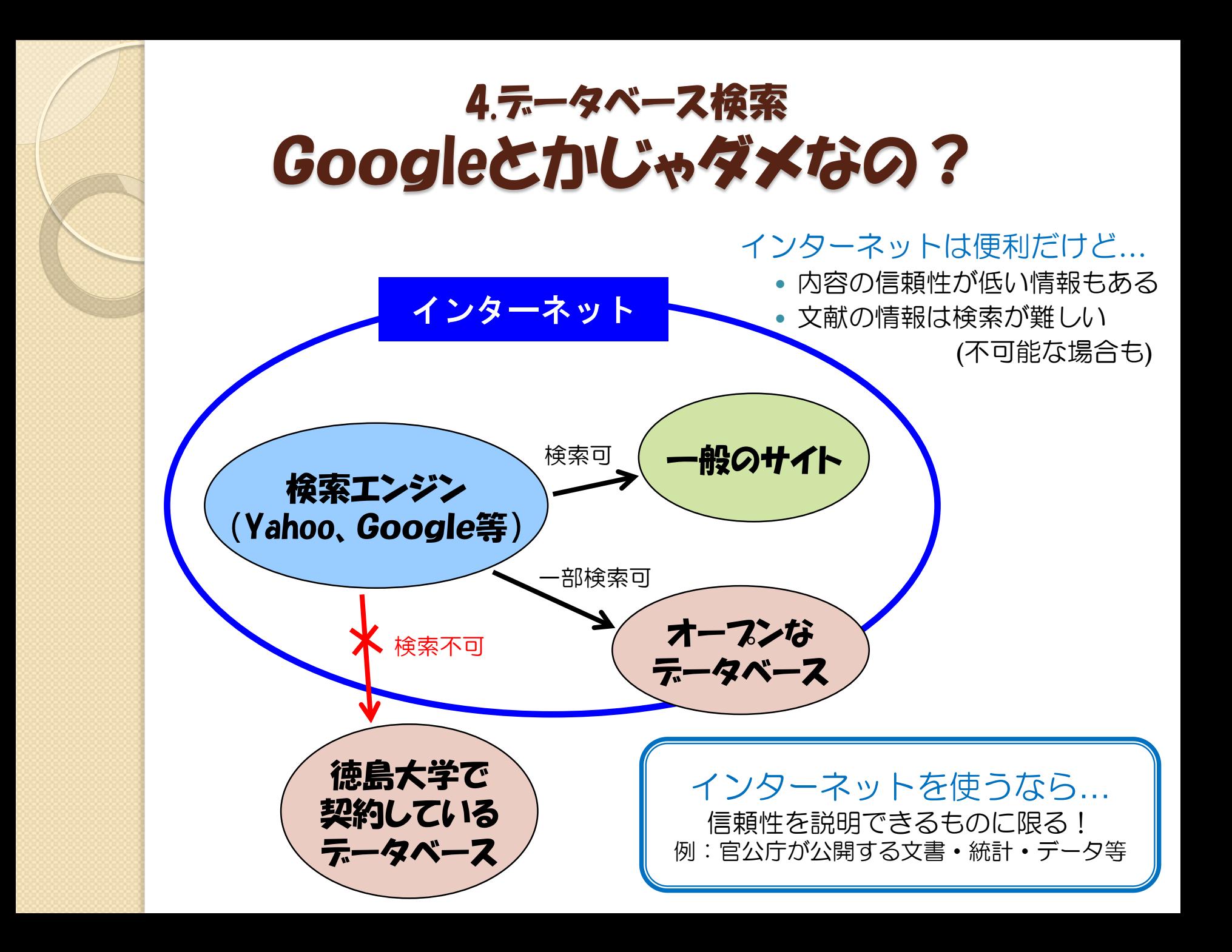

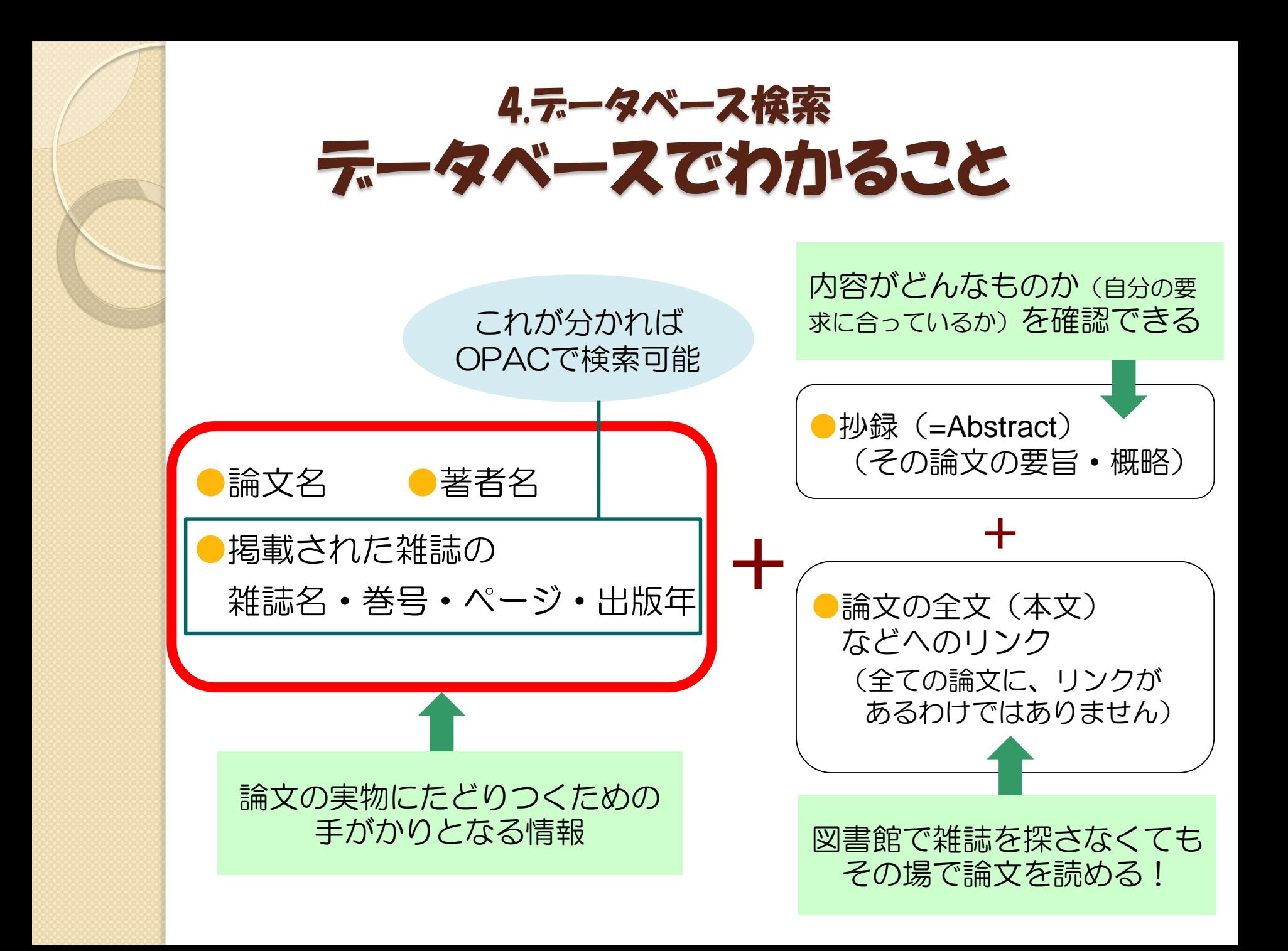

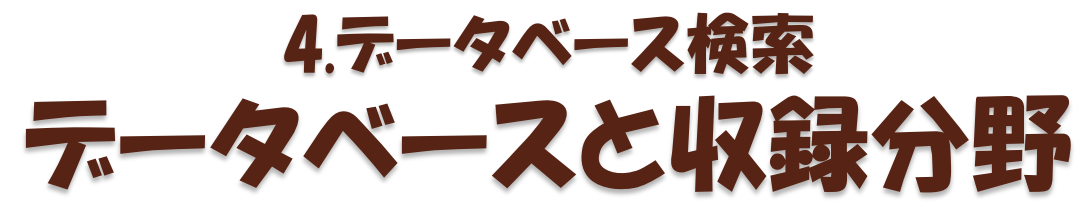

#### 雑誌論文(日本語)を探せるデータベース CiNii Articles 全分野。一般公開。 医中誌Web 医・薬・歯・看護・獣医分野。学内限定,同時 アクセス4ユーザー。 雑誌論文(英語)を探せるデータベース Scopus 全分野。学外利用はVPN/GakuNin対応。 CAS SciFinder<sup>n</sup> | 化学分野。学内限定[2021.4現在,臨時で制限なし]。 PubMed インド・看・歯・獣医・保健分野。一般公開。 その他のデータベース 聞蔵IIビジュアル 1879年以降の朝日新聞の検索・本文閲覧。学 内限定[2021.4現在, 別途申込で学外アクセス可], 同時

アクセス1ユーザー。 JapanKnowledge 50種類以上の辞書・事典等を一括検索・本文閲 覧。学内限定,同時アクセス1ユーザー。 日経BP記事検索サー ビス 日経BP社が発行する約60誌の記事を検索・閲 覧。学内限定。

## 4.データベース検索 アクセス方法

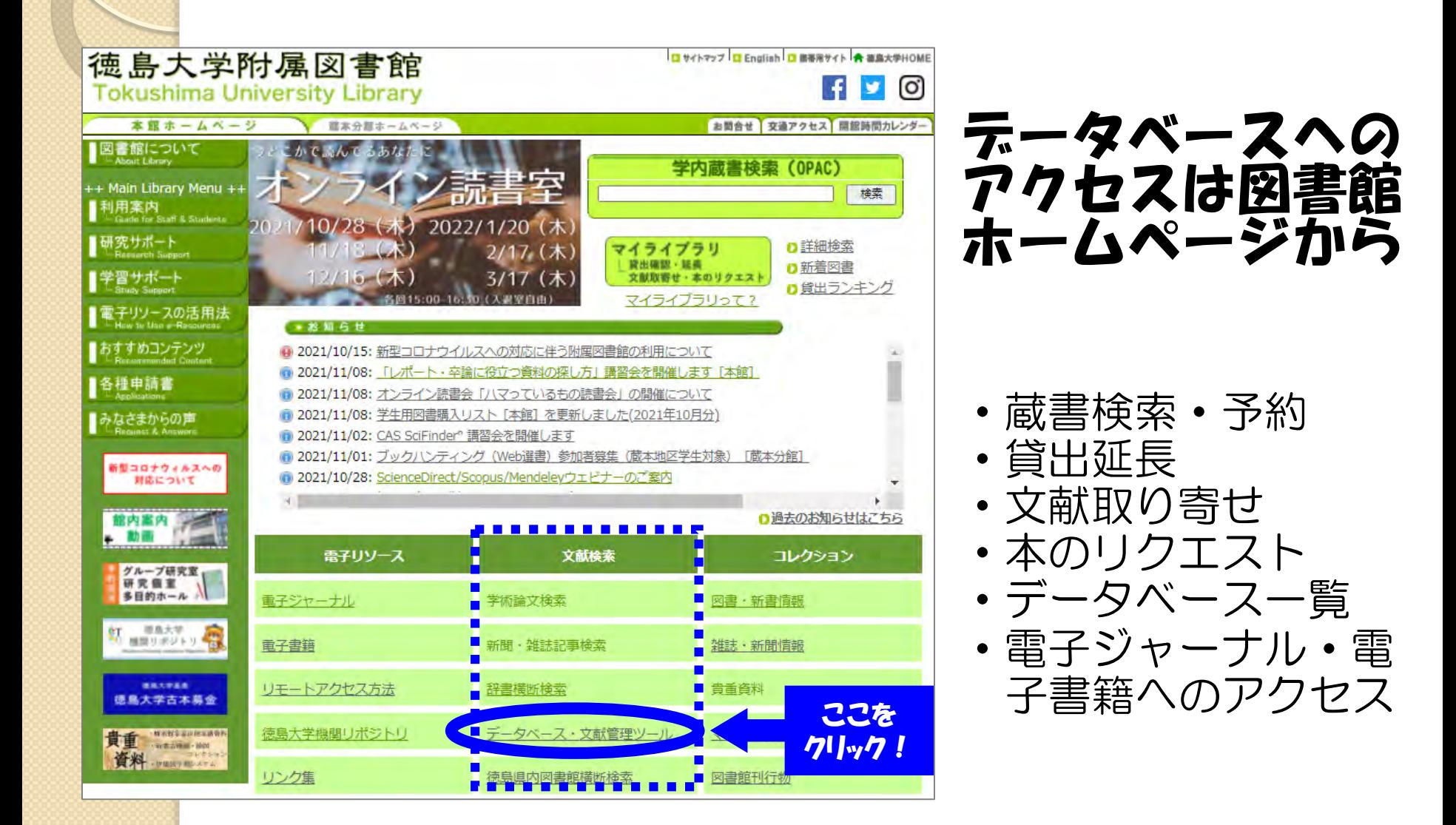

## 4.データベース検索 アクセス方法

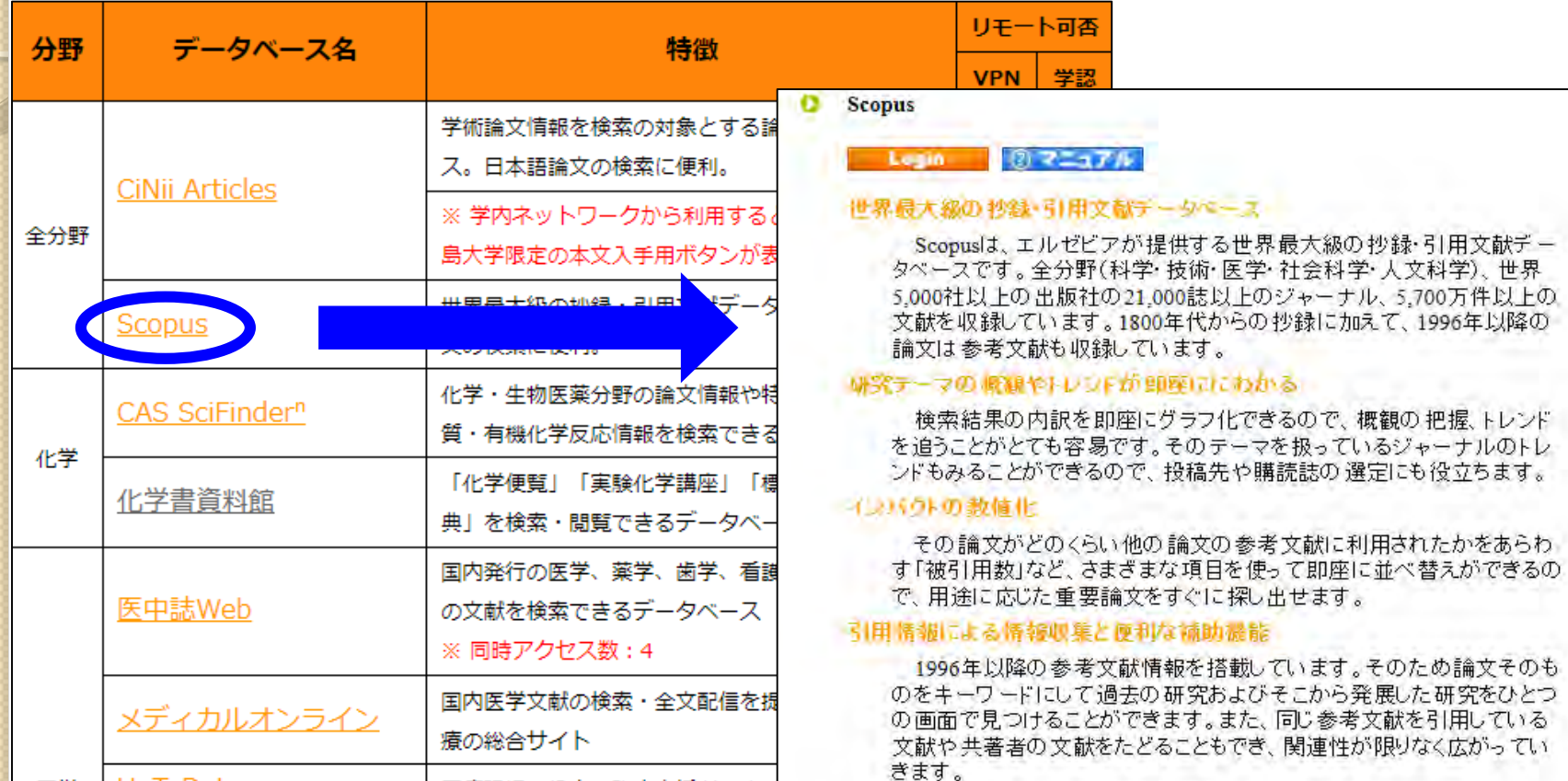

Citation overview(引用分析機能)は、特定の著者や研究テーマな ど、分析対象の論文グループを自由に選択し、被引用数を年別に一覧 表示する機能です。

◎ Scorms 主な機能 ◎ 利用ガイド ◎オ、ライ、講習事録意に

### 5.徳大で利用できるその他のデータベース 学外からも使えるようにするには

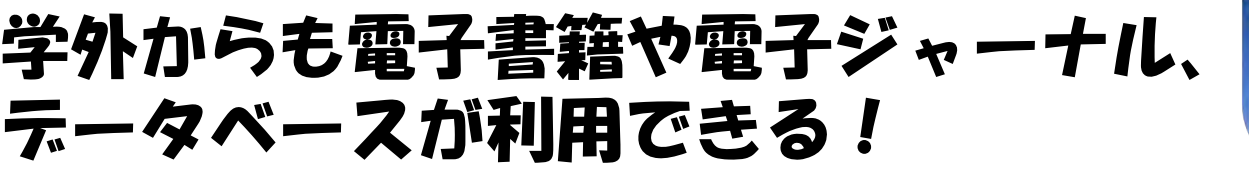

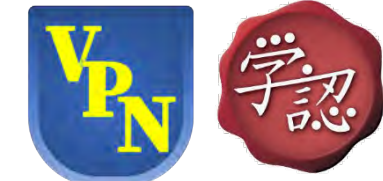

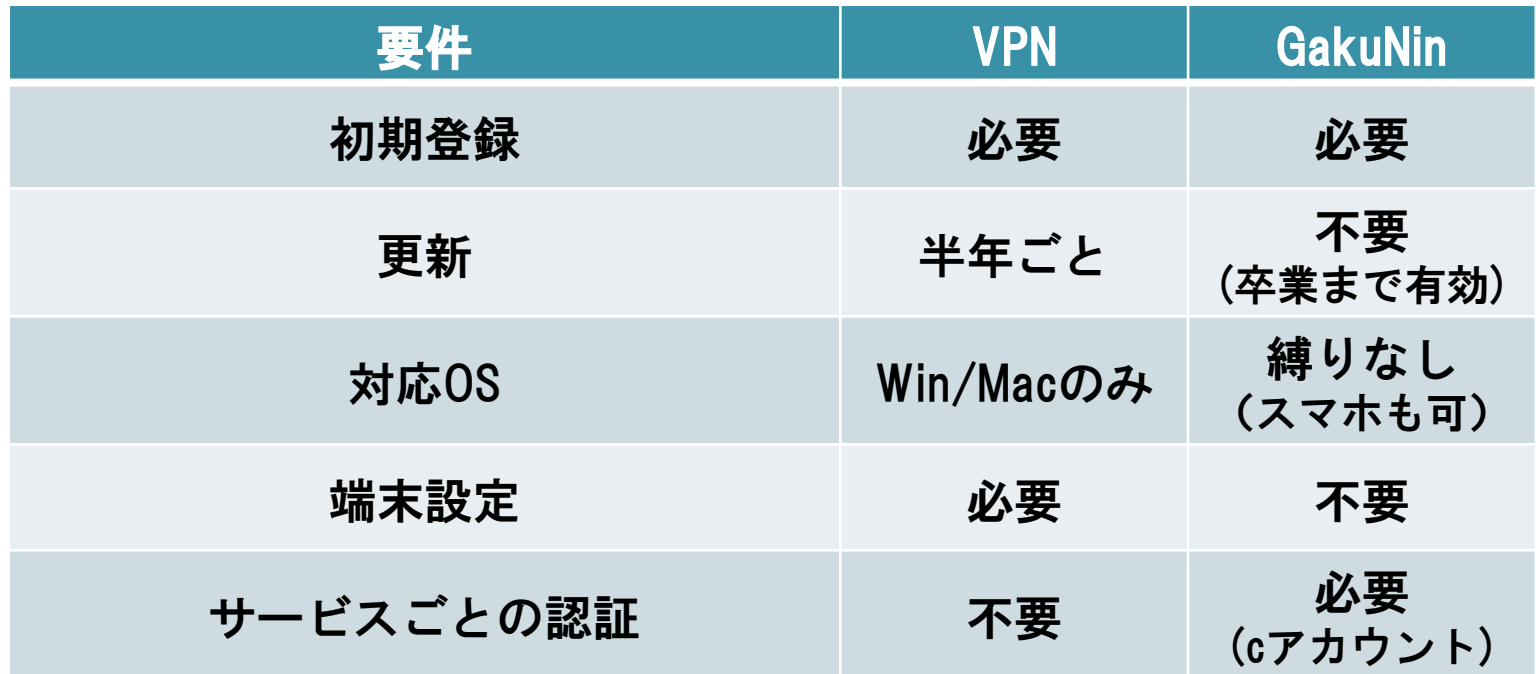

※上記の情報は2021.11月現在 ※初期登録・更新は情報センターWebページから可能(学内限定)

## 5.徳大で利用できるその他のデータベース 学外からも使えるようにするには

#### 学外からも電子書籍や電子ジャーナル、 データベースが利用できる!

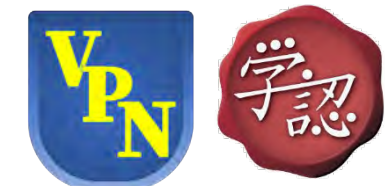

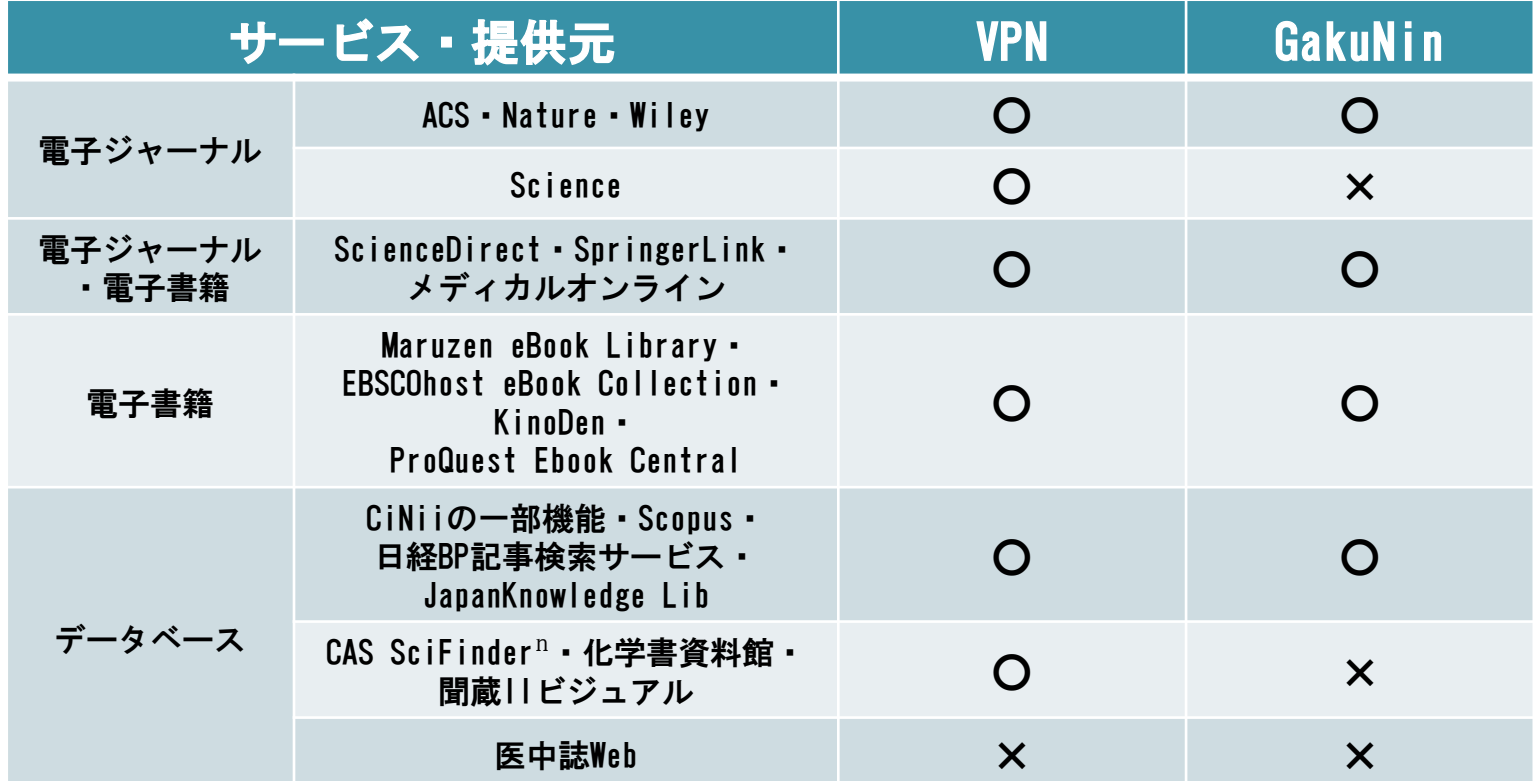

※上記の情報は2021.11月現在

※CAS SciFinderʰは2022.1末まで上記と別に学外からのアクセスが可能(要登録(学内限定))

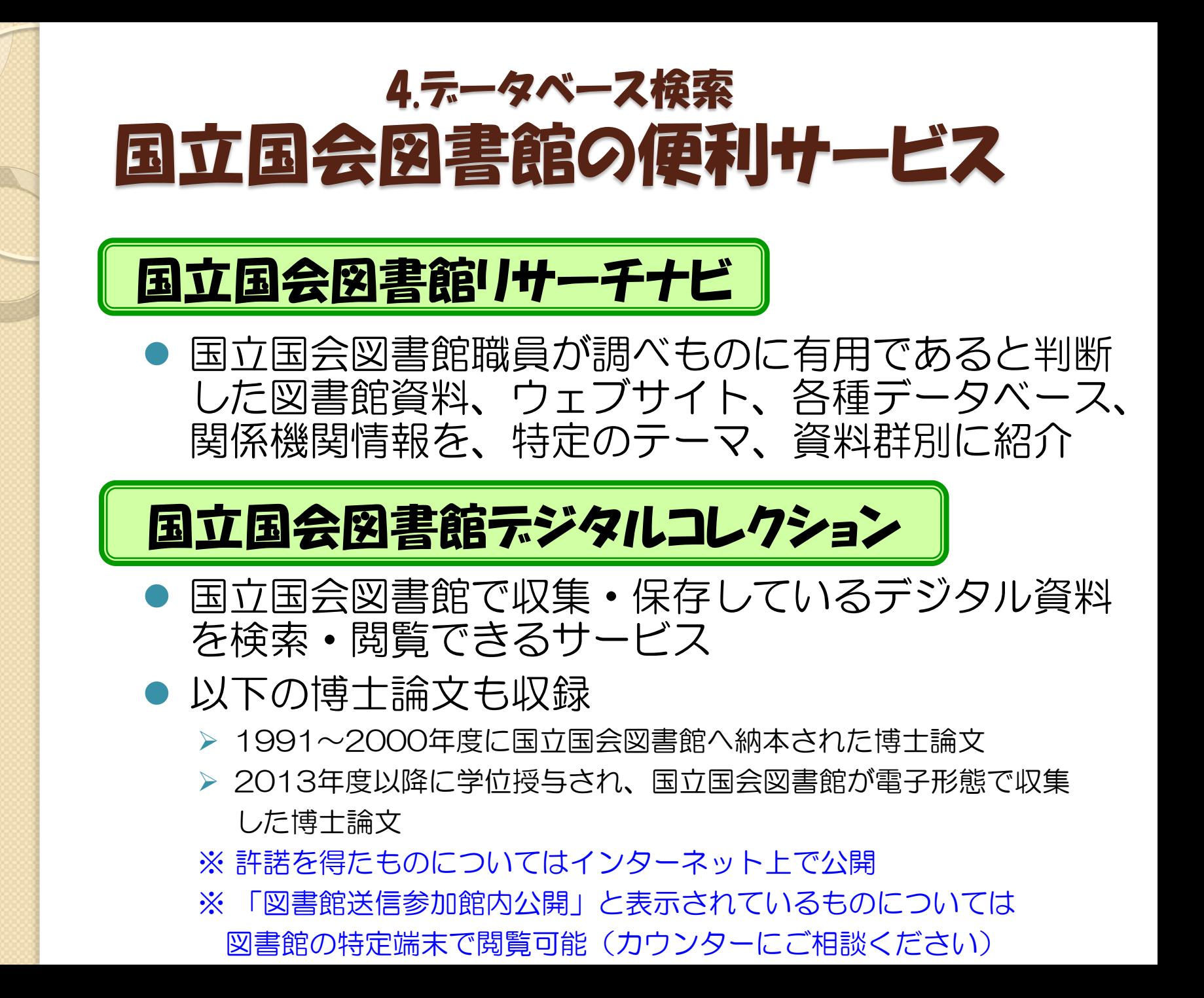

## 5.検索実習 CiNii(サイニィ)とは

#### CiNii Articles

学協会誌・大学研究紀要・国立国会図書館の雑誌記事索 引データベースなど、学術論文情報を検索の対象とする 論文データベース・サービス

### ■ 日本語の雑誌論文を幅広く探すことができる

- 全文が読める論文あり
- 引用文献情報あり
- アクセス数制限なし
- 学外からもアクセス可能

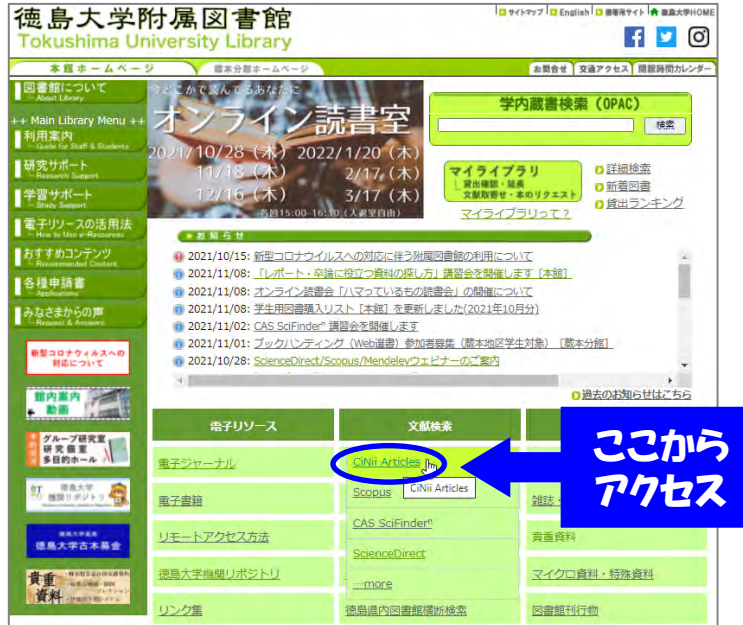

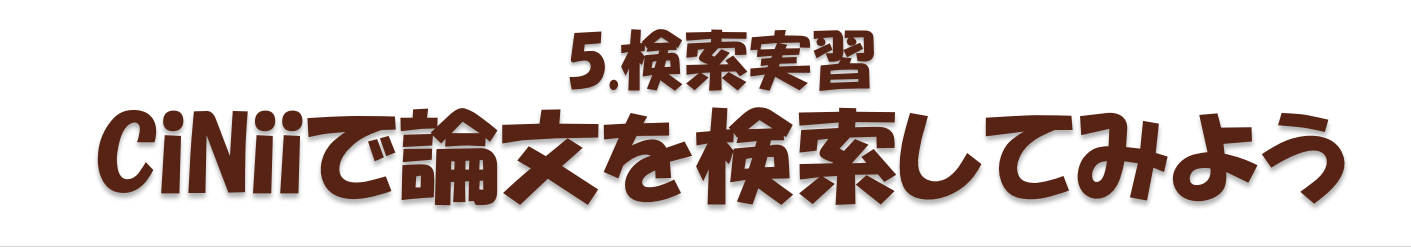

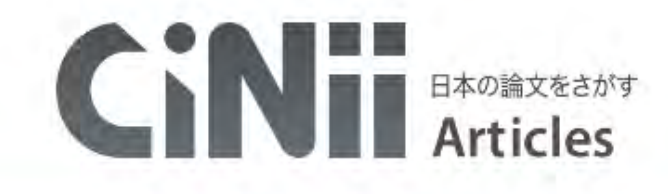

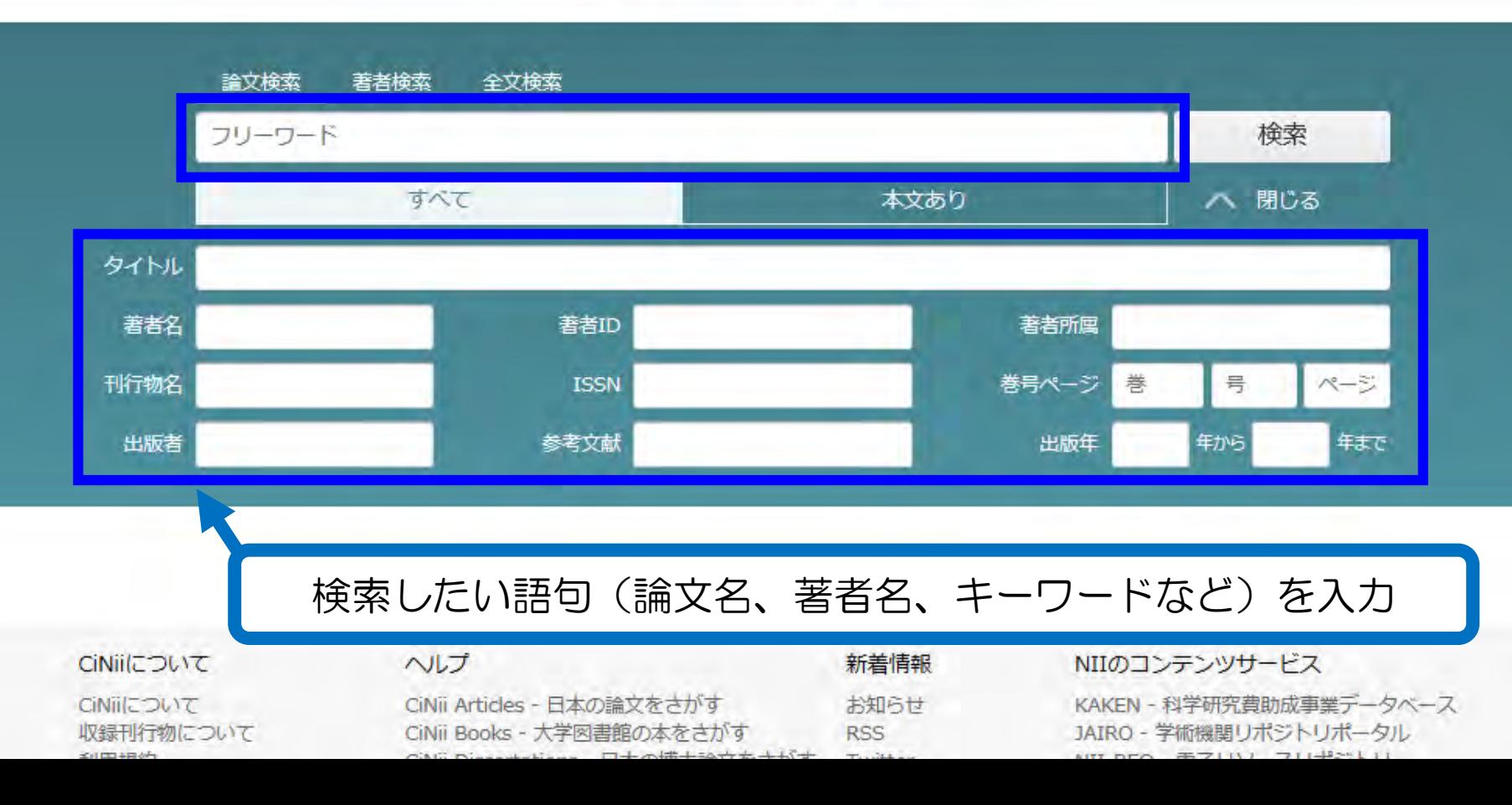

## 他に言い換えられる用語を探そう ※元の言葉と意味が似た別の言葉、元の言葉の一部を表現する言葉 5.検索実習 覚えておくと便利な「検索のコツ」

例えば テーマ:「子どもの言語発達」を考える場合

キーワード:「子ども」「言語」「発達」で検索すると

論文タイトル:「乳幼児期の言語獲得について」はヒットしない →「子ども」「発達」を含んでいないため。

[用語言い換えの例]

子ども → 幼児、3歳児、児童、小学生、… 言語 → ことば、読み、聞こえ、喃語、… 発達 → 学習、獲得、遅れ、…

※ 他のキーワードが思いつかない場合は… ・インターネットで類語を探してみる ・データベース検索結果からヒントを探す(複数のうち一つを外すのもアリ)

# 5.検索実習 覚えておくと便利な「検索のコツ」

● 適切な検索項目を選ぶ 例えばCiNiiで「フリーワード」に「アリス」と入力して検索すると

> タイトルに「アリス」を含む論文・記事 著者名に「アリス」を含む論文・記事 著者所属に「アリス」を含む論文・記事 刊行物名に「アリス」を含む論文・記事 出版者名に「アリス」を含む論文・記事 他どこかに「アリス」を含む論文・記事

> > が、全部検索結果に出てくる

→入力したキーワードとの関連度が想定と異なることになる。

(1)まずフリーワード検索 (2)↑の結果を見て、キーワードを項目移動 がオススメ!

## 5.検索実習 覚えておくと便利な「検索のコツ」

#### 検索式を活用しよう

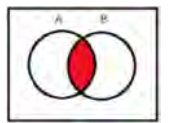

AND検索:両方の言葉が入っているものがヒット

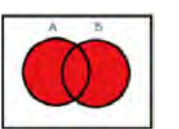

OR検索: 少なくともどちらか一方の言葉が入っているものがヒット

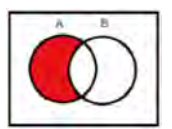

NOT検索:指定した言葉が含まれていないものがヒット

※他にフレーズ検索、前方一致検索などもある

※データベースによって使い方は違いますが、例えばCiNiiの場合

ヘレン ケラー (来日 OR 日本) NOT サリバン | と入力すると、|

「ヘレン」と「ケラー」の両方を含んでいて、 「来日」か「日本」のどちらかを含んでいて、 「サリバン」を含んでいない

という条件で論文を検索することができます。 →CiNiiの詳しい検索方法については、CiNii画面下部のヘルプをCHECK!

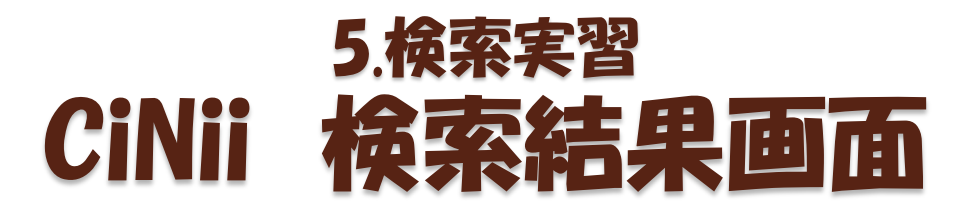

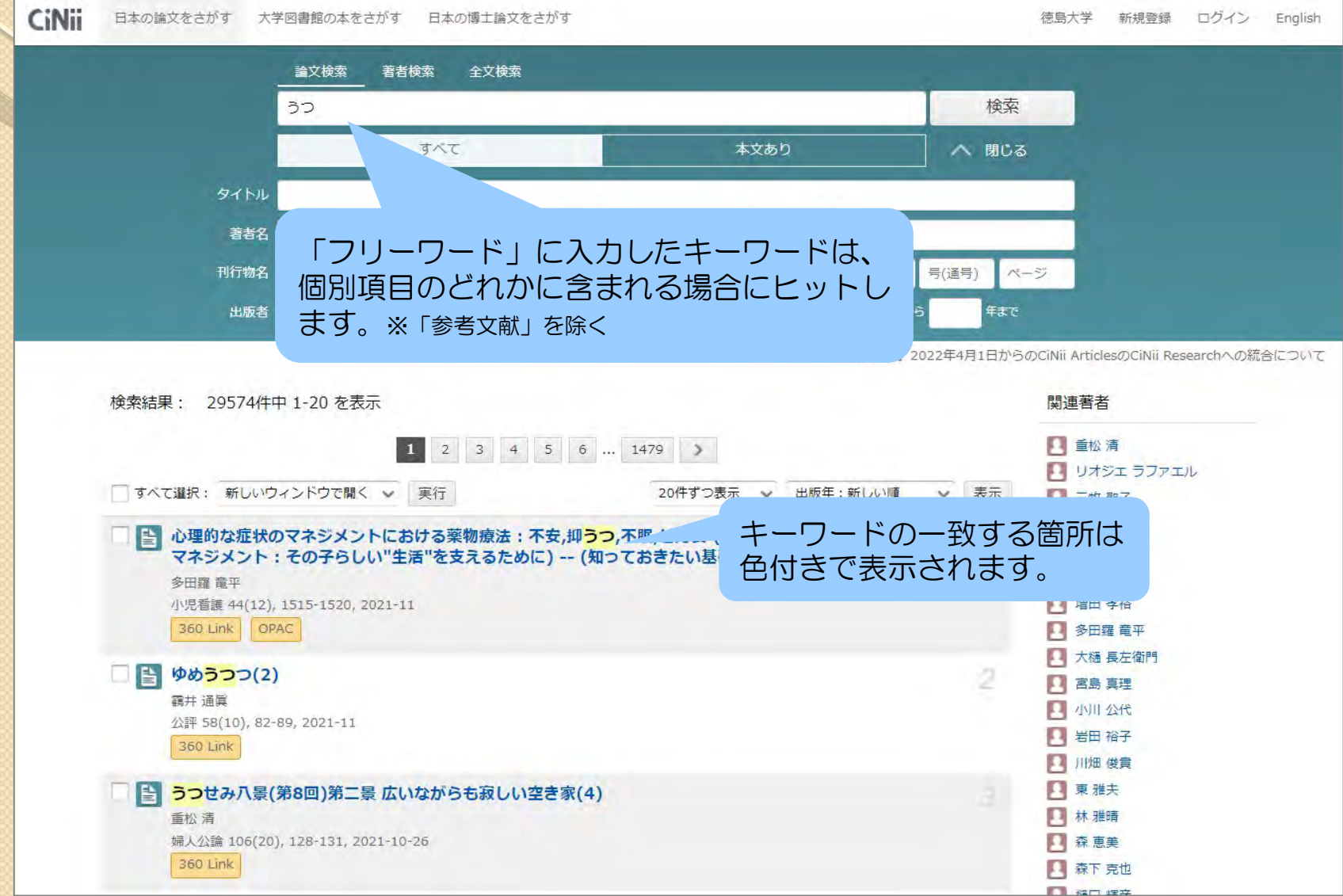

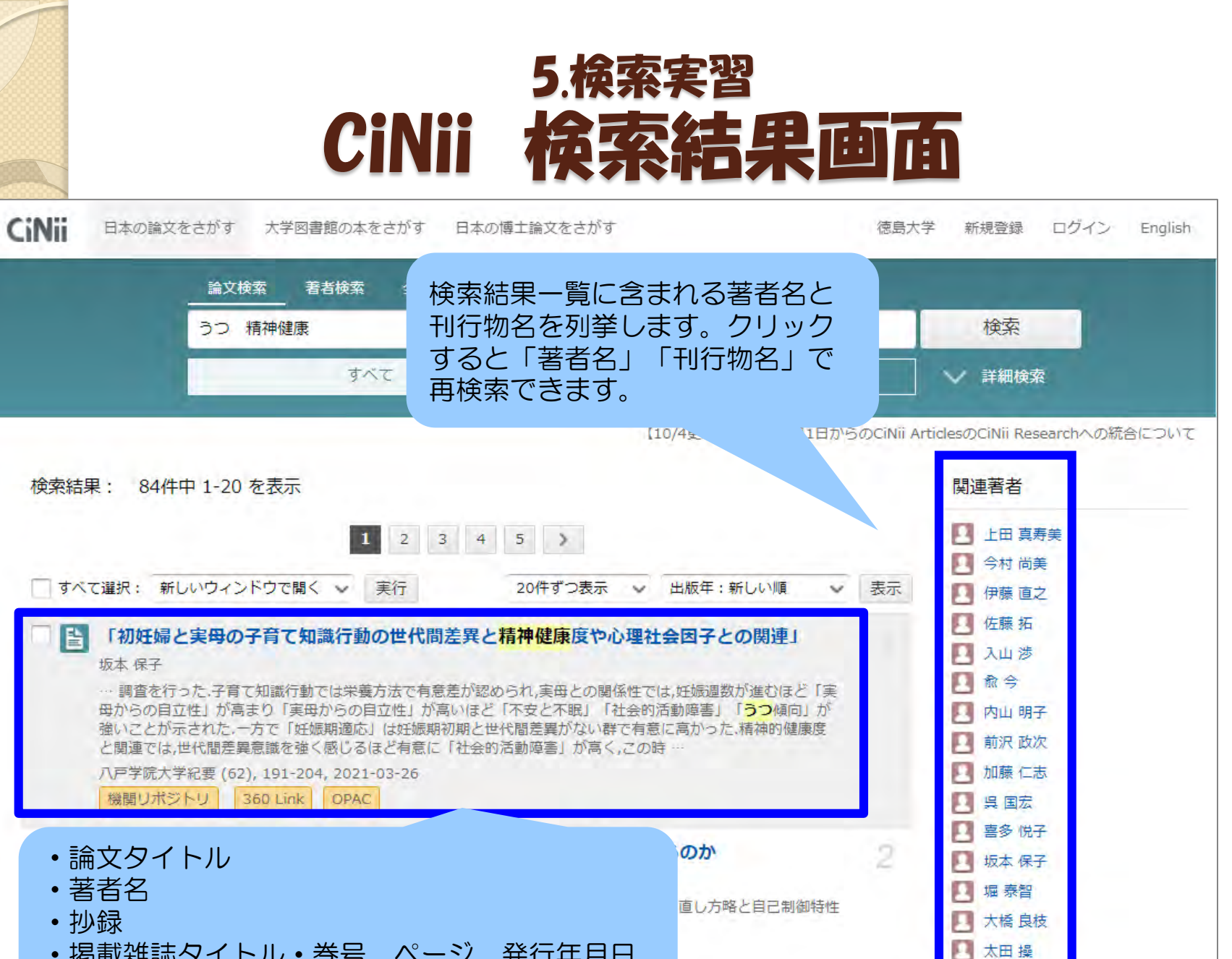

□ 奥山秀雄

- ・掲載雑誌タイトル・巻号,ページ,発行年月日
- ・外部リンク

## 5.検索実習 CiNii 検索結果詳細画面

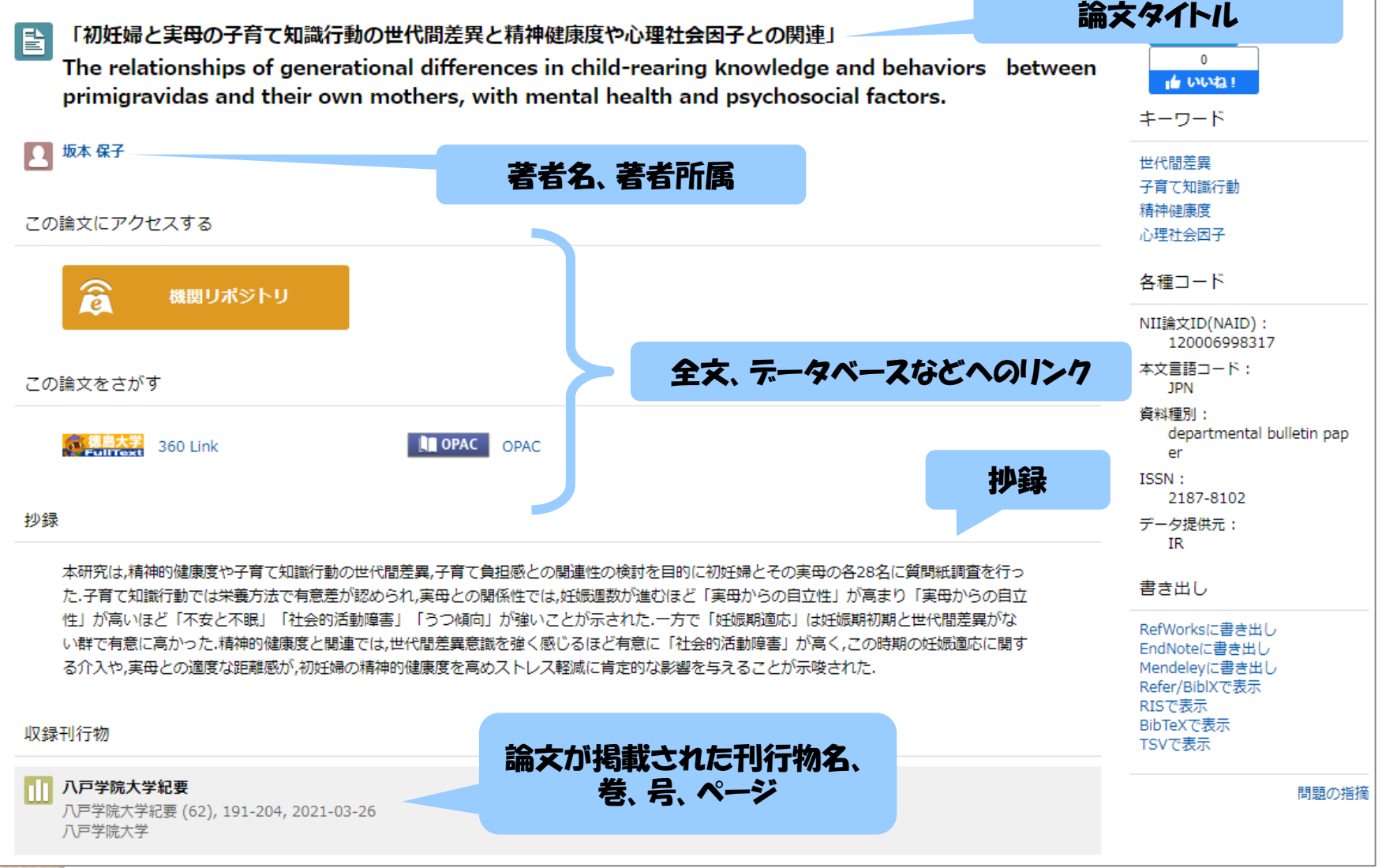

#### ■「初妊婦と実母の子育て知識行動の世代間差異と精神健康度や心理社会 因子との関連」

利用統計を見る

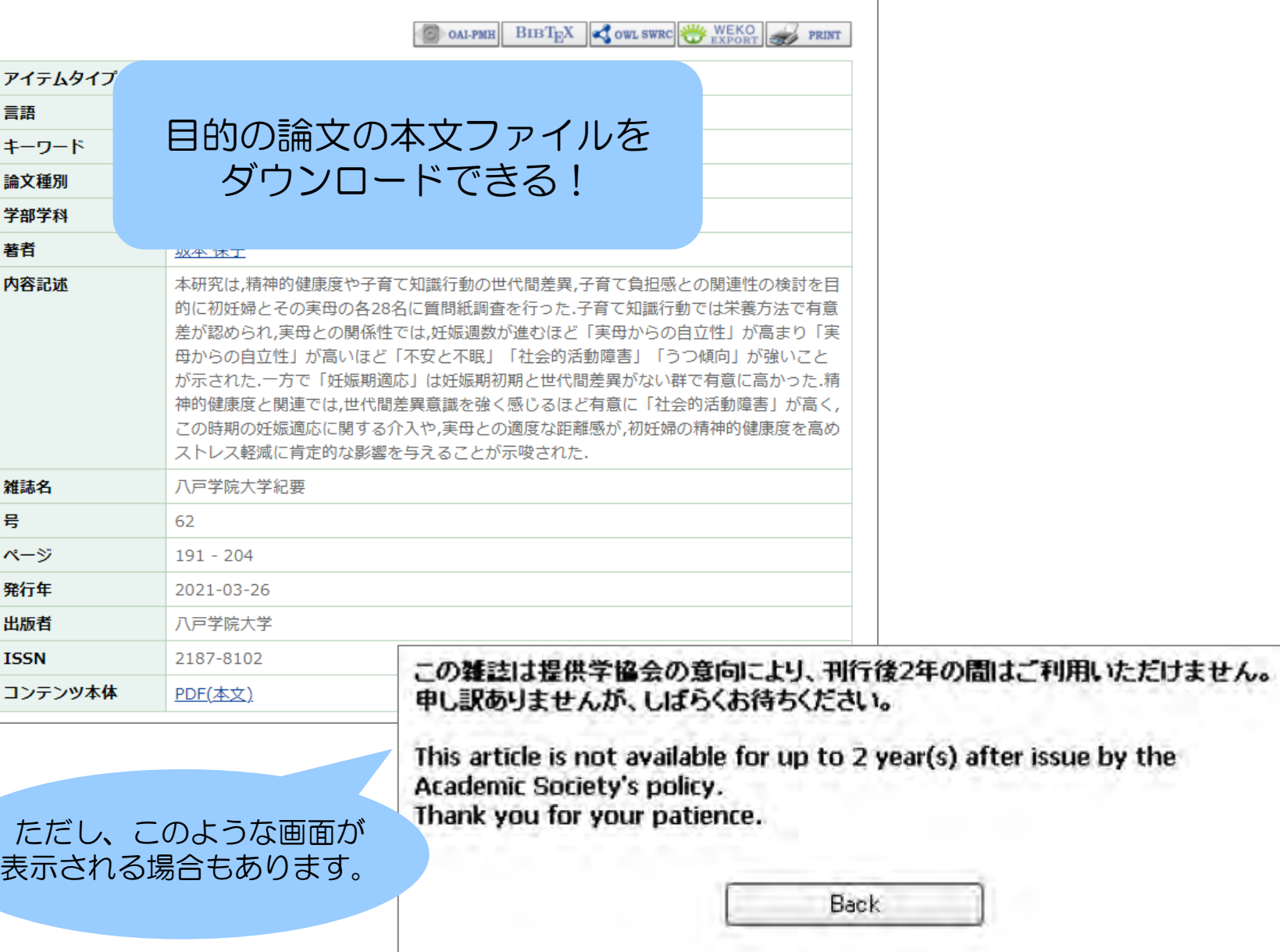

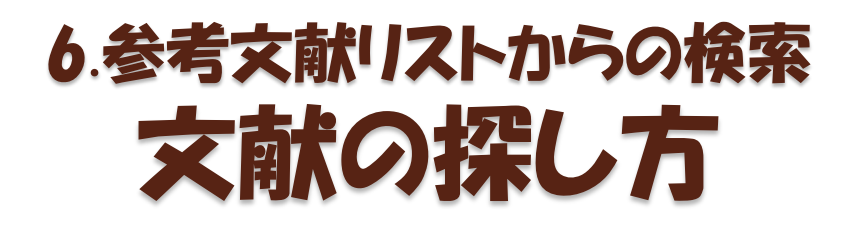

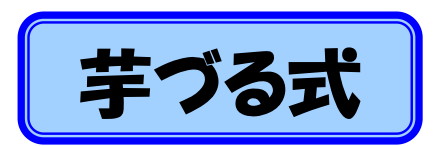

## 持っている教科書、参考書、文献の 手づる式 | 参考文献リストから探す方法

利点・欠点

テーマに沿った内容の 文献が探せる  $\bigcirc$ 

その文献より古い文献 しか探せない ×

#### 引用・参考文献

- 文部科学省科学技術・学術審議会学術分科会研究環境基盤部会学術情報基盤作業 部会(2010)「大学図書館の整備について(審議のまとめ)-変革する大学にあっ て求められる大学図書館像」http://www.mext.go.jp/b\_menu/shingi/gijyutu/gijyutu4/ toushin/1301602.htm [参照 2013.1.7]
- 文部科学省中央教育審議会 (2008)「学士課程教育の構築に向けて (答申)」http:// www.mext.go.jp/b\_menu/shingi/chukyo/chukyo//toushin/1217067.htm [参照 2013.1.7]
- Gilchrist, D., Oakleaf, M. (2012). "An essential partner: the librarian's role in student learning assessment (NILOA occasional paper No.14) ." University for Illinois and Indiana University, National Institute for Learning Outcomes Assessment, p.19
- Oakleaf, Megan. (2011) "Are they learning? Are we? Learning and the academic iv library." Library quarterly 81(1), 引用は p.62
- "Library Assessment Conference: Building Effective, Sustainable, Practical  $\mathbf v$ Assessment." http://libraryassessment.org/ [参照 2013.1.7]
- vi "10th Northumbria International Conference on Performance Measurement in Libraries and Information Services." www.york.ac.uk/conferences/northumbria [参照 2013.1.7]
- Oakleaf, Megan. (2010) "The value of academic libraries: a comprehensive research review and report." Association of College and Research Libraries
- viii Daugherty, L., Russo, F. (2011) "An assessment of the lasting effects of a stand-alone information literacy course: the students' perspective." Journal of academic librarianship 37(4), 319-326.
- Wong, S., Cmor, D. (2011) "Measuring association between library instruction and graduation GPA." College & research libraries 72(5), 464-473.
- 戸田あきら、永田治樹 (2007)「学生の図書館利用と学習成果ー大学図書館における アウトカム評価に関する研究ー」『日本図書館情報学会誌』53(1), 17-34.
- 庄ゆかり、長登康、稲垣知宏、ほか(2011)「大学 1 年生の文献情報リテラシー能力 xi と図書館による情報リテラシー授業の評価」『大学図書館研究』92,27-35.
- 山田かおり(2005)「図書館利用教育の評価: 嘉悦大学 1 年生を対象としたアウトカ xii ム測定の試み」『大学図書館研究』73,15-24.
- xiii 上岡真紀子 (2003)「大学1年生の情報リテラシー能力の分析:日吉メディアセンター の試み」『大学図書館研究』69,42-52.
- xiv 久松薫子、西脇亜由子、矢野恵子 (2009)「『図書館活用法』プログラム評価活動報告」 『図書の譜:明治大学図書館紀要』13,35-50.
- 久松薫子、矢野恵子 (2009) 「『図書館活用法』プログラム評価活動報告 (2)」 『図書の譜: **XV** 明治大学図書館紀要』15, 1-19.

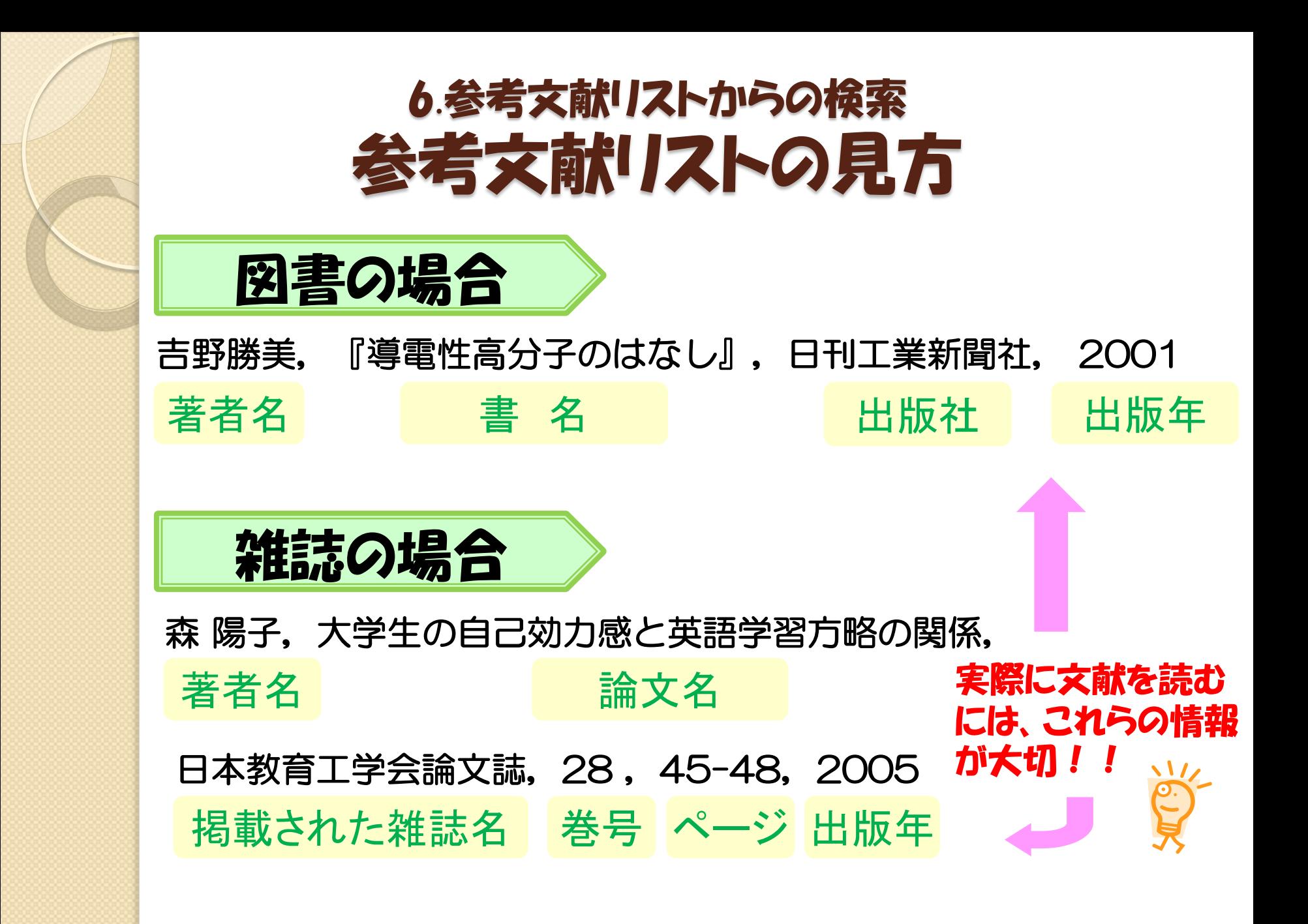

## 文献の探し方:まとめ 必要な文献は上手に探そう

• 文献が見つからない! →検索語や組み合わせを変えてみよう 探し方自体を変えてみよう

•文献が多すぎて、選べない! →絞り込み検索を行おう 論文名や抄録を見て、自分のテーマに合うもの を探してみよう

> ※ その論文の参考文献・関連文献を見てみる ※ その論文に記載されたキーワードや雑誌名で検索

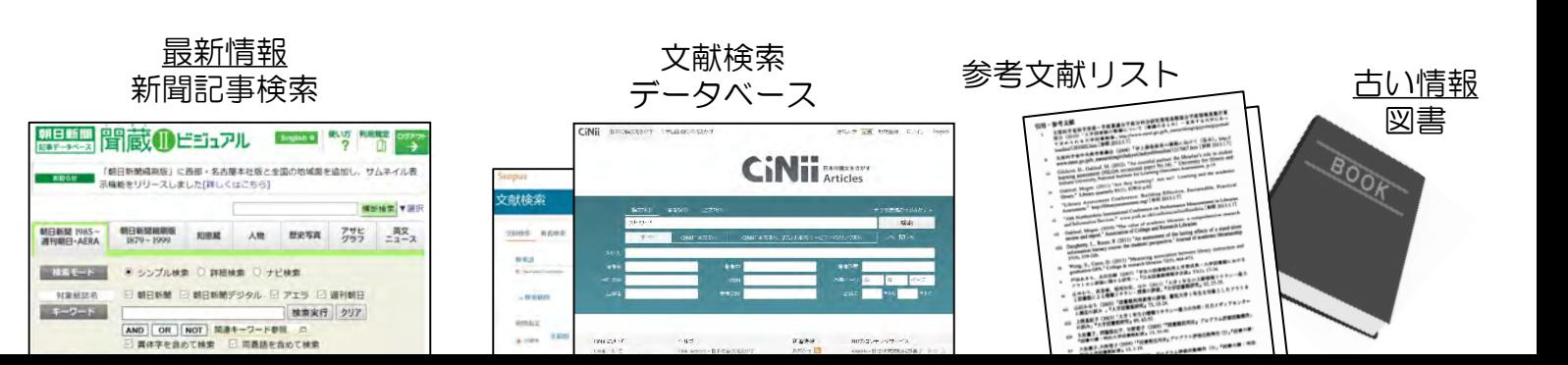

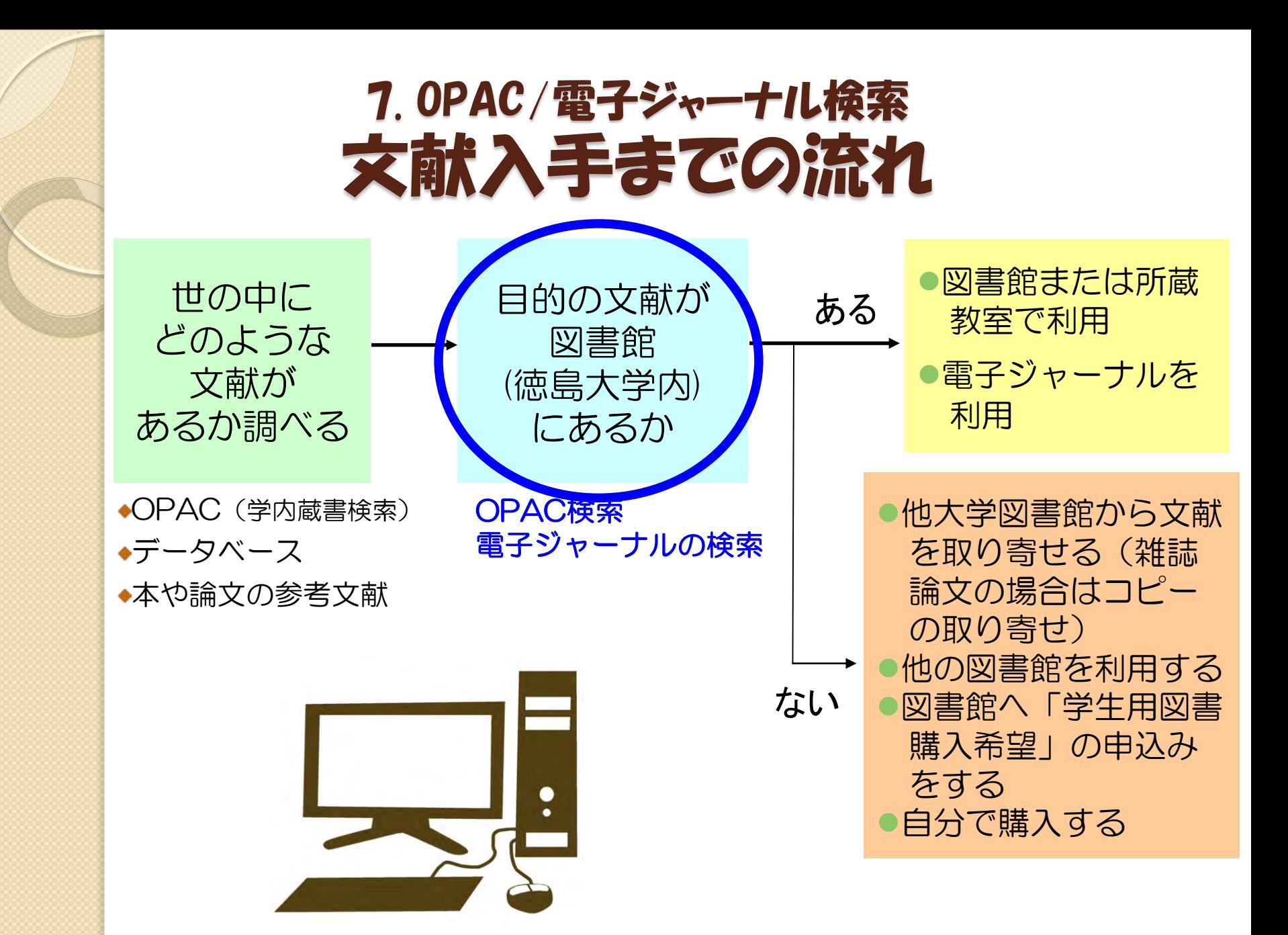

## 7. OPAC/電子ジャーナル検索 目的の文献は徳大で読めるのか?

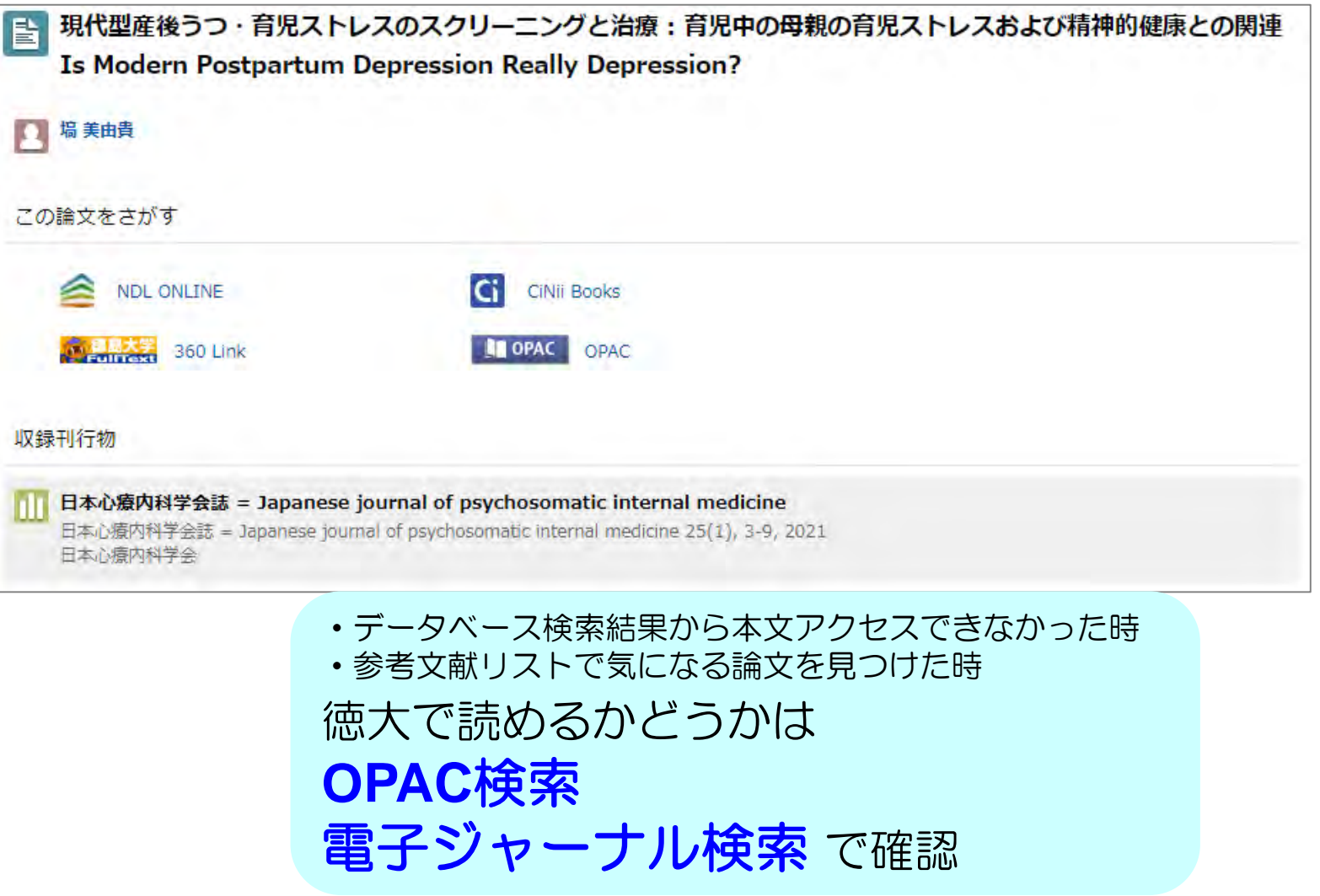

### 7. OPAC/電子ジャーナル検索 探している文献は徳大図書館にあるの?

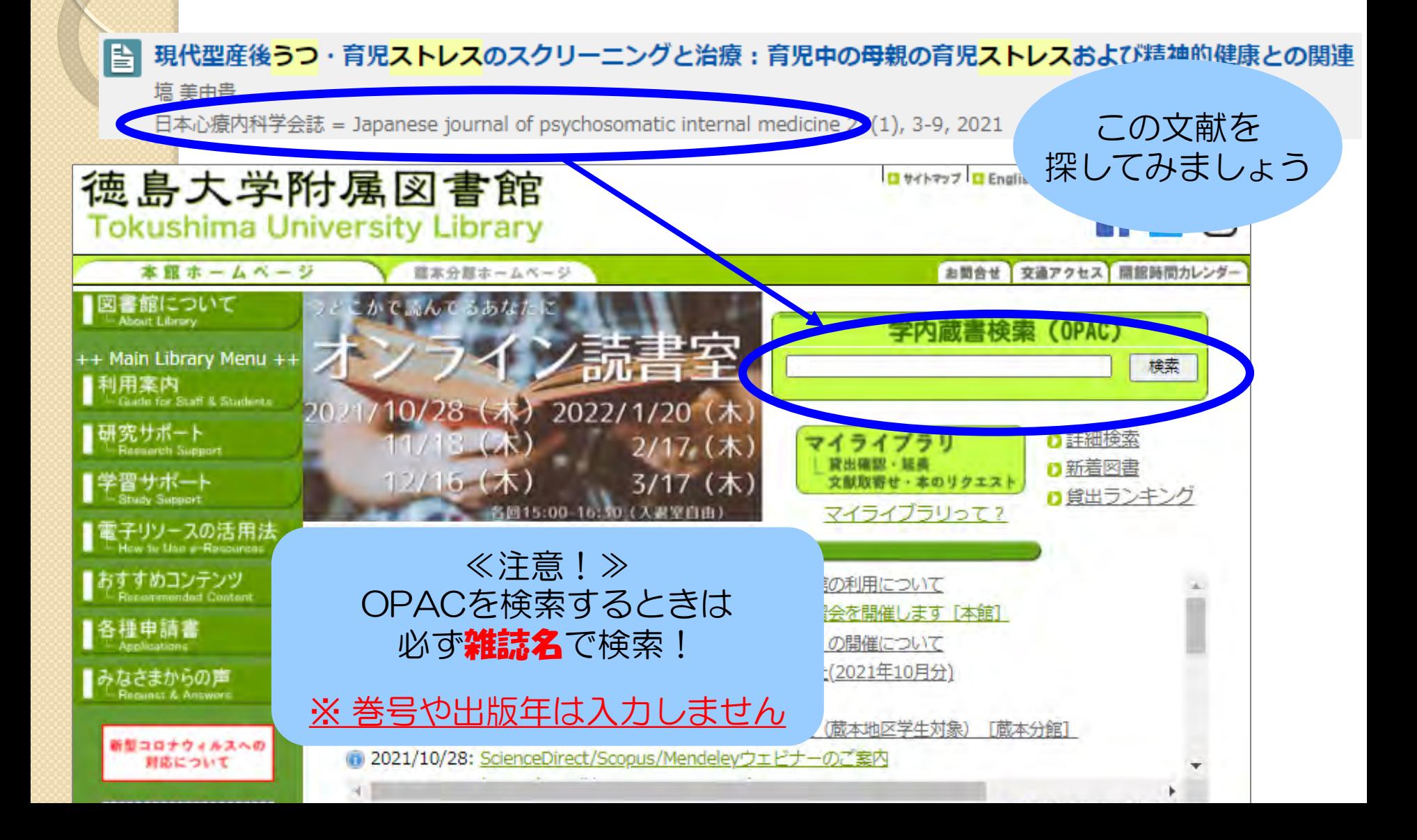

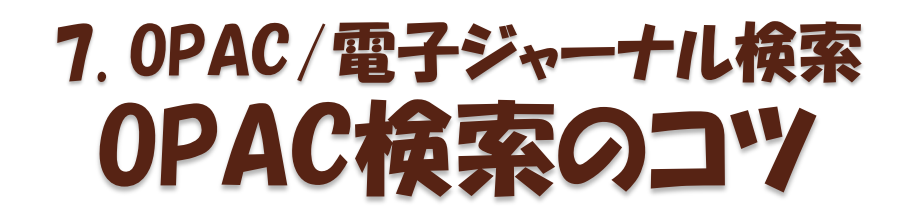

#### OPACにタイトルを入れたけどヒットしない!

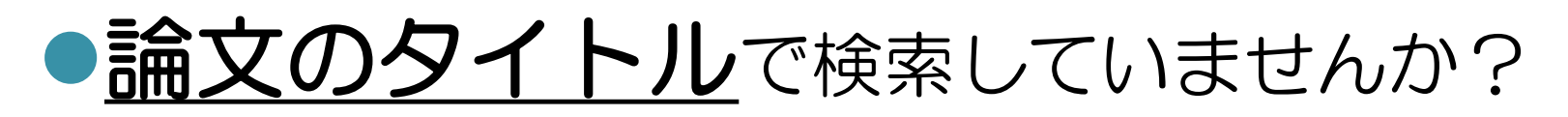

## ●**論文の著者名**で検索していませんか?

## ●巻号や出版年を入力していませんか?

## 論文タイトル、論文著者名では検索できません 必ず「雑誌名」から検索!

## 7. OPAC/電子ジャーナル検索 OPAC検索の結果は?

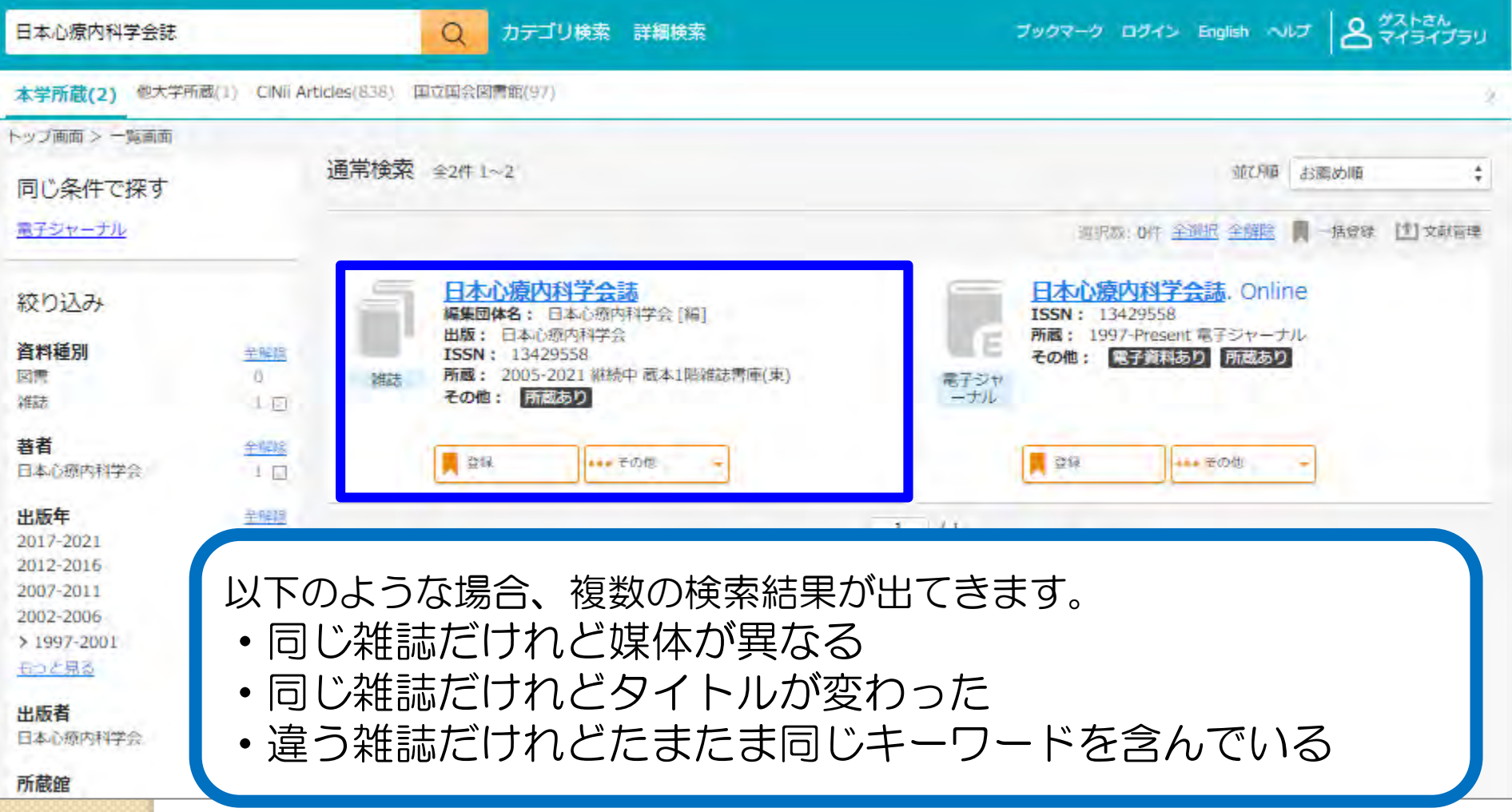

## 7. OPAC/電子ジャーナル検索 OPAC検索の結果は?

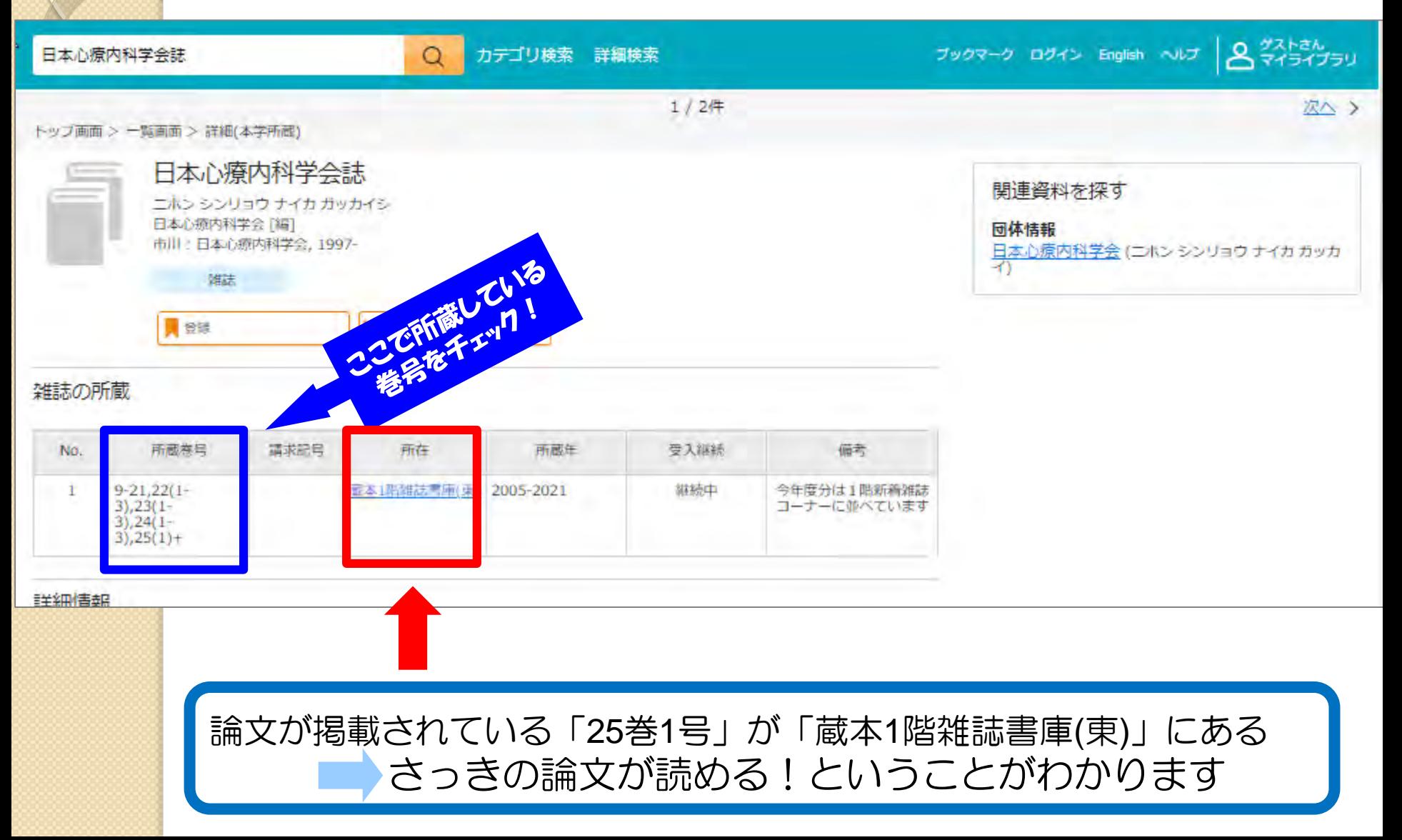

### 7. OPAC/電子ジャーナル検索 (参考)本館の雑誌配置

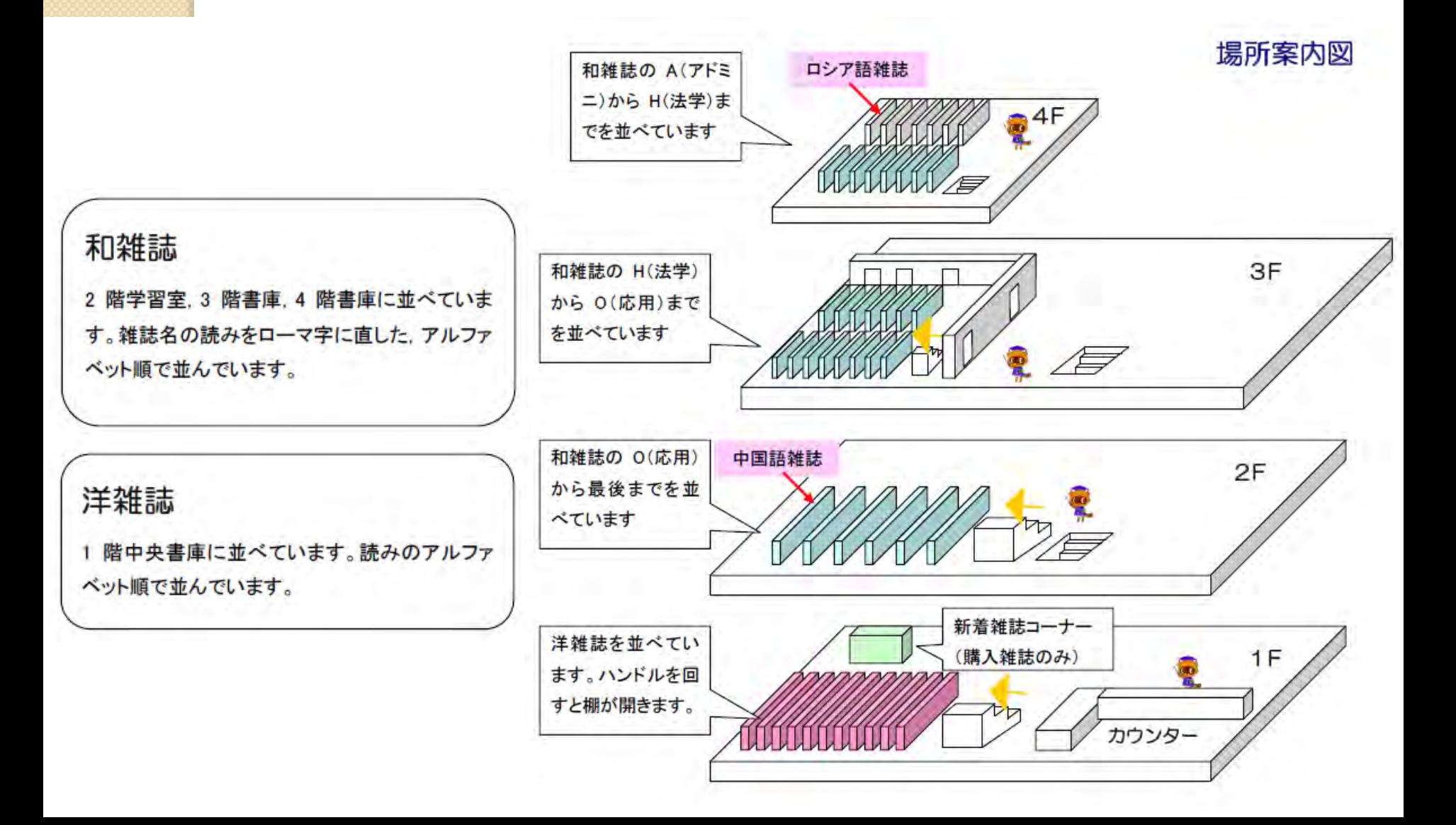

## 7. OPAC/電子ジャーナル検索 電子ジャーナルを見てみよう

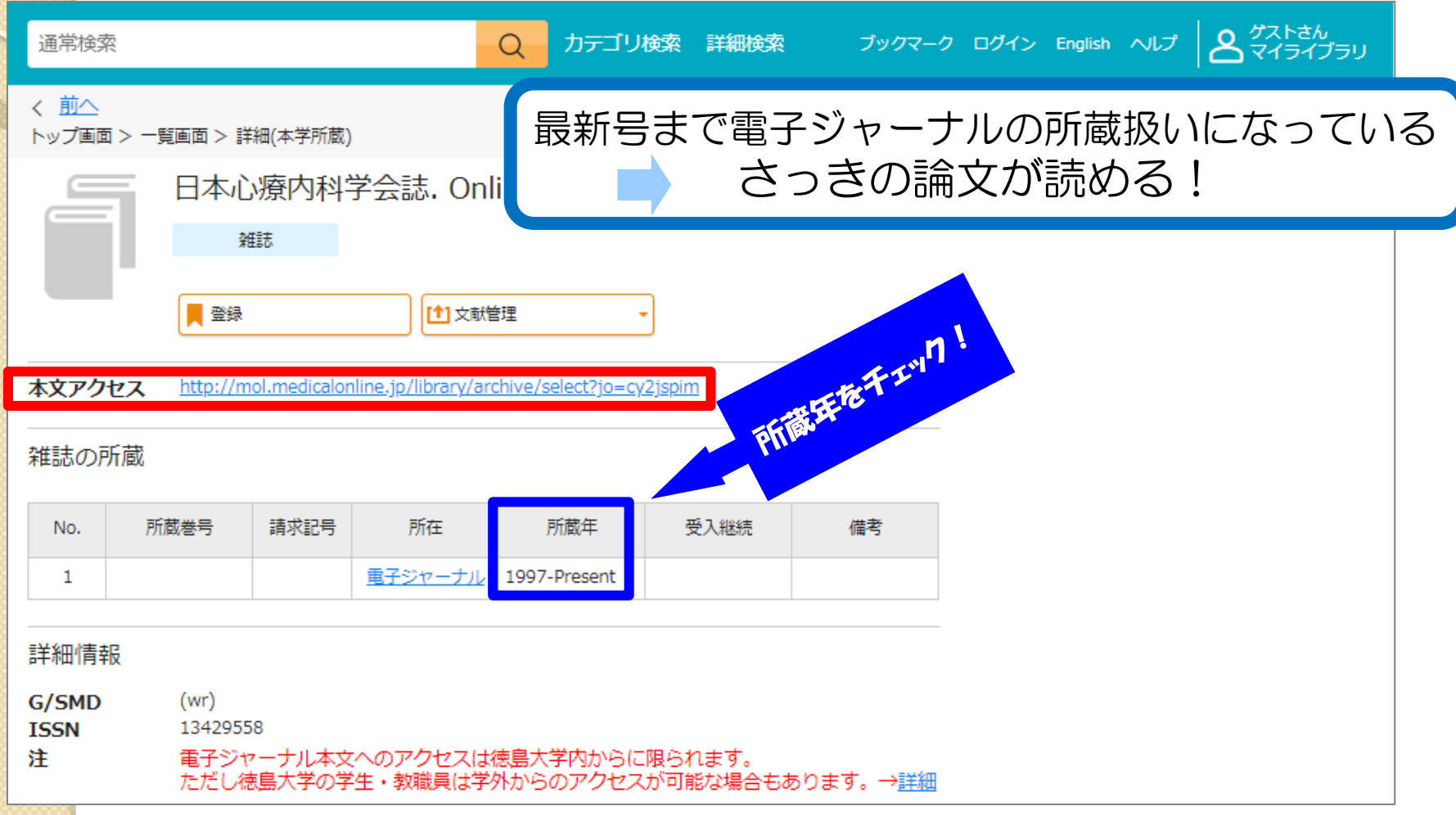

## 7. OPAC/電子ジャーナル検索 電子ジャーナルの追加チェック

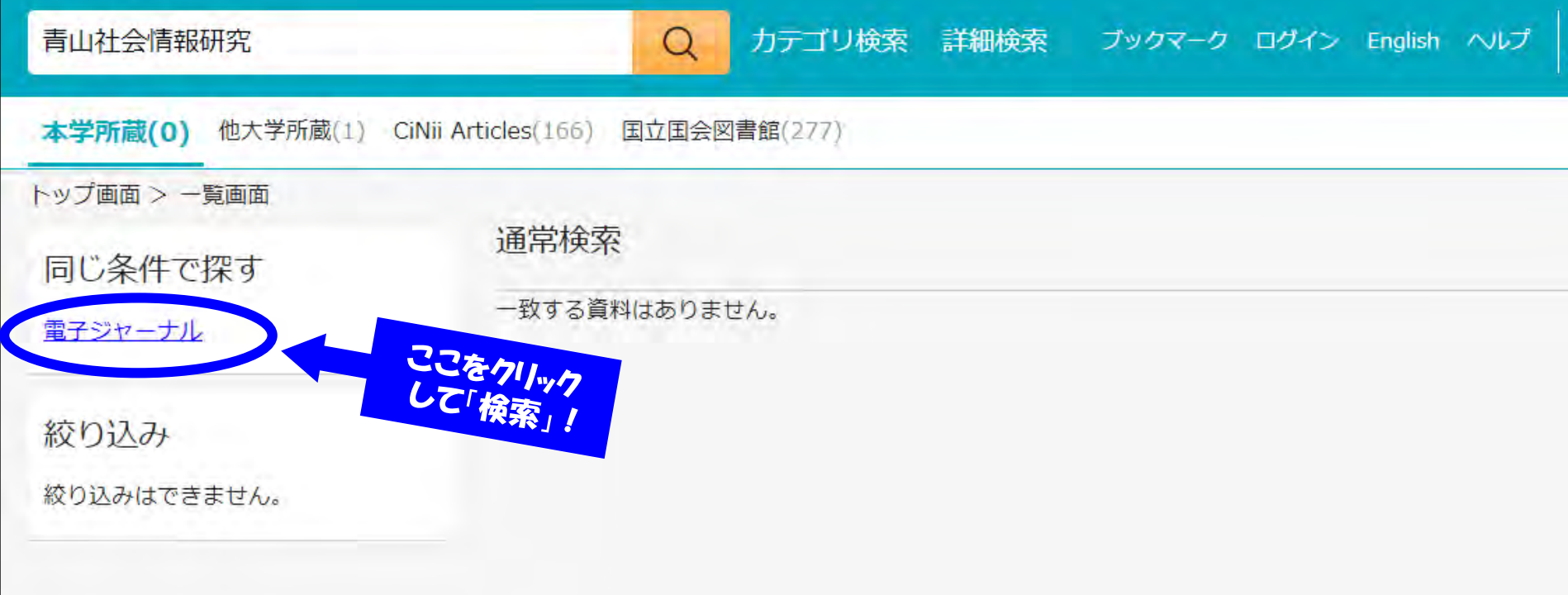

## 7. OPAC/電子ジャーナル検索 電子ジャーナルタイトルリストの見方

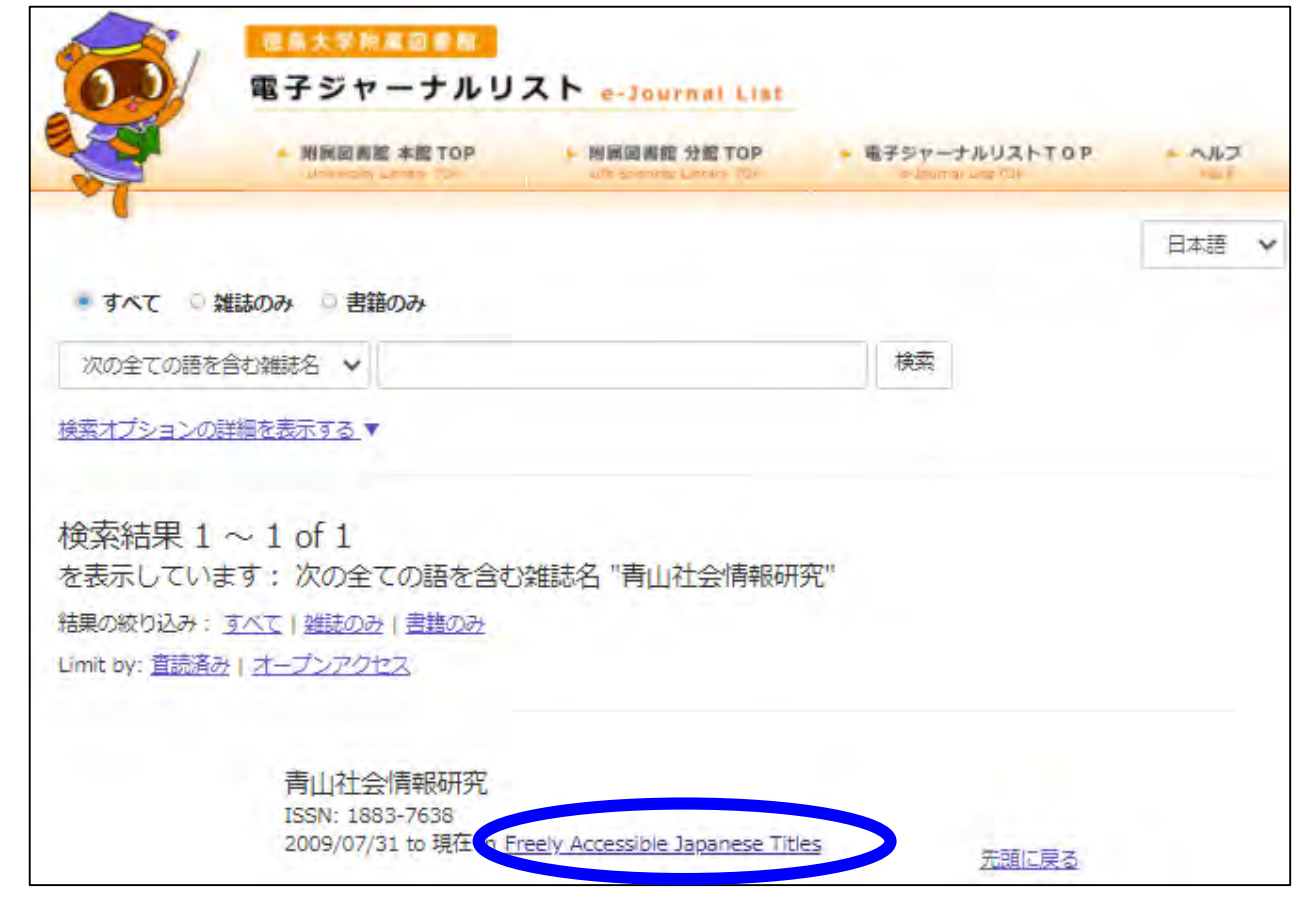

雑誌名の下のリンクをクリックすると電子ジャーナルにアクセスできます 契約の関係上、読めないものもありますのでご注意を!

## 7. OPAC/電子ジャーナル検索 電子ジャーナルタイトルリストの再検索

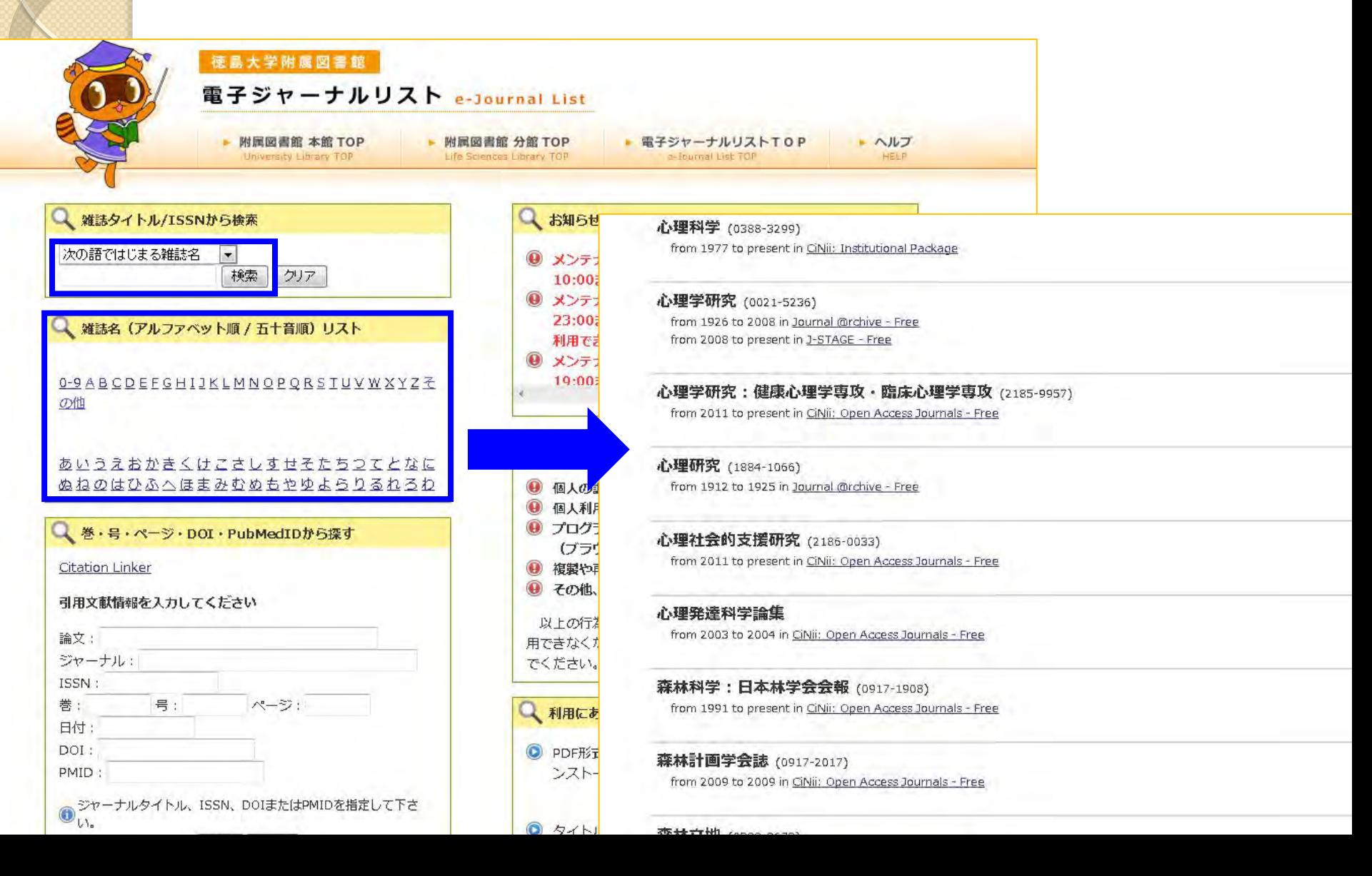

## 7. OPAC/電子ジャーナル検索 OPACについての補足

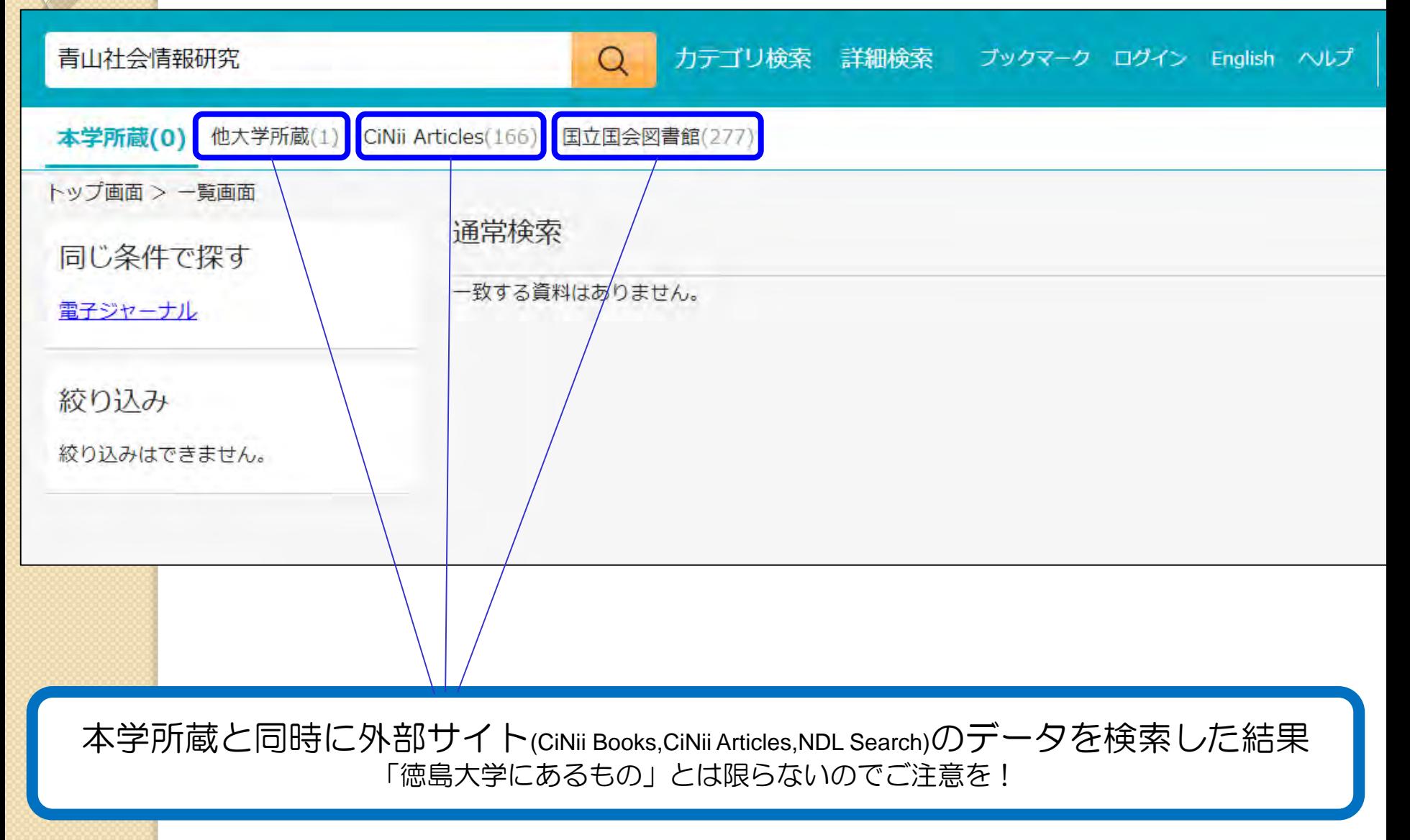

#### 8.図書館に資料がない場合 学内に所蔵が無い場合の文献の入手方法

•次の4つの方法があります!

他の図書館から 文献のコピーを取り寄せる ●ホームページから申し込み可能 ●料金負担 1枚40円前後+送料 ●到着まで 3・4日~10日程度 ●全体をコピーできない場合がある

他の図書館から 図書を借りる ●ホームページから申し込み可能 ●料金負担 往復の送料 ●到着まで 3・4日~10日程度 ●図書のみ(雑誌は不可)

徳大図書館で購入してもらう #本のリクエスト(学生用図書購入希望) ●ホームページから申し込み可能 ●料金負担 なし ●到着まで 1週間~1か月程度 ●雑誌、漫画、ゲーム攻略本等は不可

#### 他の図書館を利用する

●図書館カウンターにご相談ください ●必要に応じて私立大学図書館等へ の紹介状を発行(要1週間程度)

## 8.図書館に資料がない場合 図書館ホームページからの申込

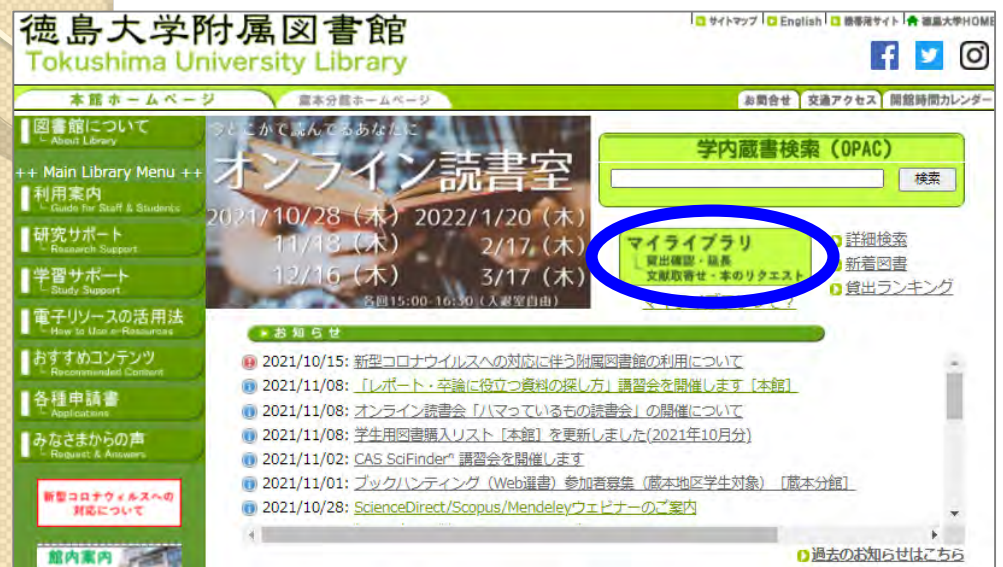

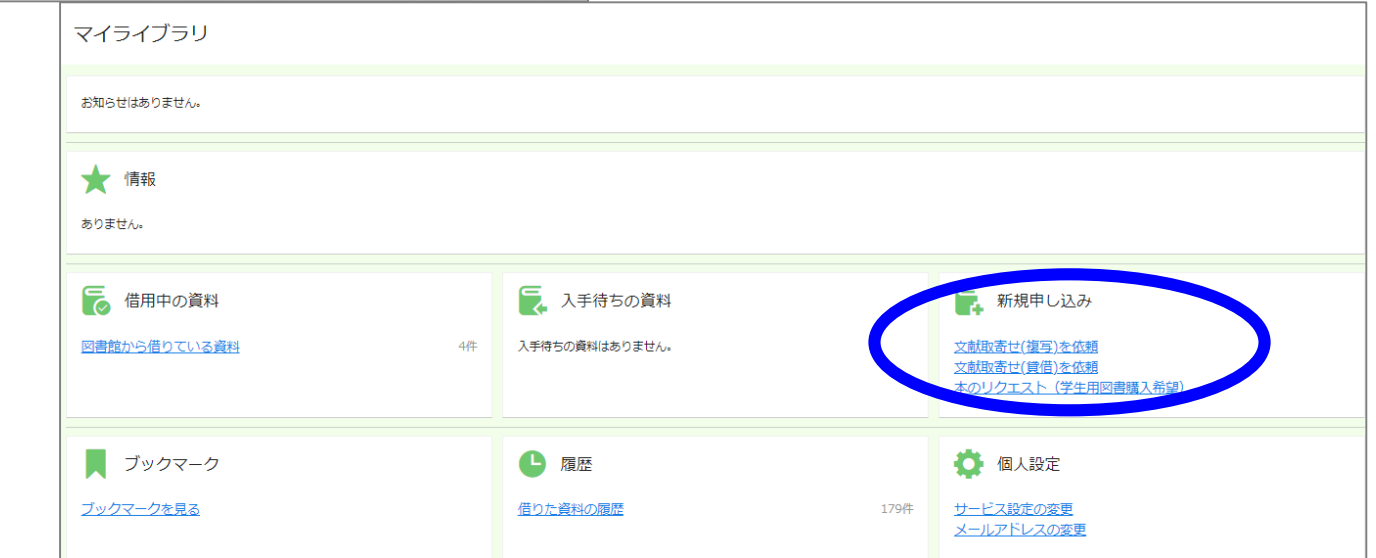

## 文献の入手:まとめ 図書館になくても諦めるな

●まずはOPACで徳大にあるかを確認

→冊子があればタイトルを手掛かりに捜索 OPACに出てくる電子ジャーナルは徳大ネットワーク 経由でないとアクセスできないことに注意

- ●次に電子ジャーナル(無料公開を含む)を検索 →あればそのまま本文を見られる(多分)
- 最後に他所からの取り寄せや購入リクエスト →お金や時間はかかるが、ほぼ確実に入手可能 取り寄せ先は図書館で安くて早いところを探します

## 9.おすすめ便利機能 便利なボタンを有効活用

#### データベース検索結果に出てくるボタンを 利用すると便利!

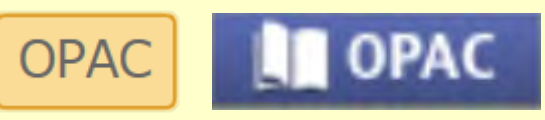

OPAC検索結果への リンクボタン

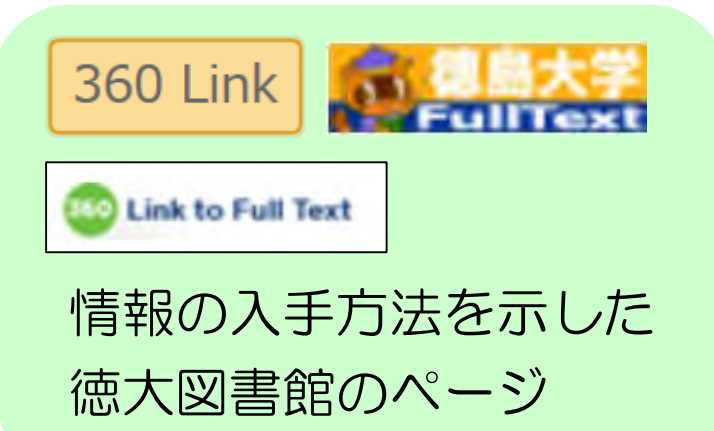

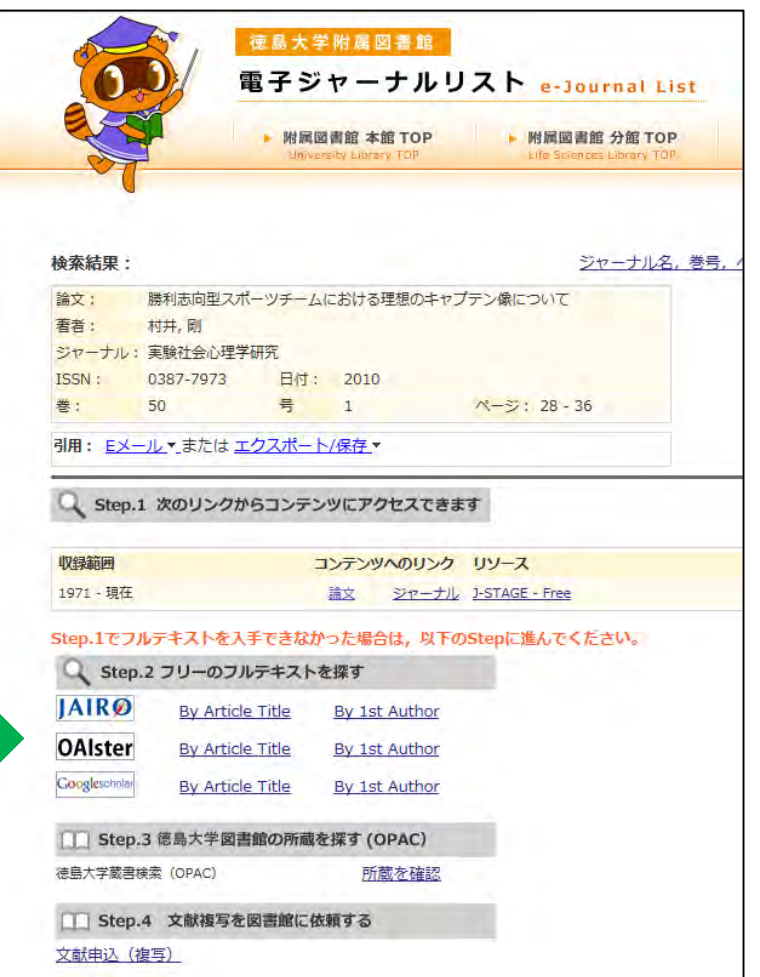

#### 電子ジャーナルがあるかどうかすぐ確認できる!

#### <電子ジャーナルがある場合> <電子ジャーナルがない場合>

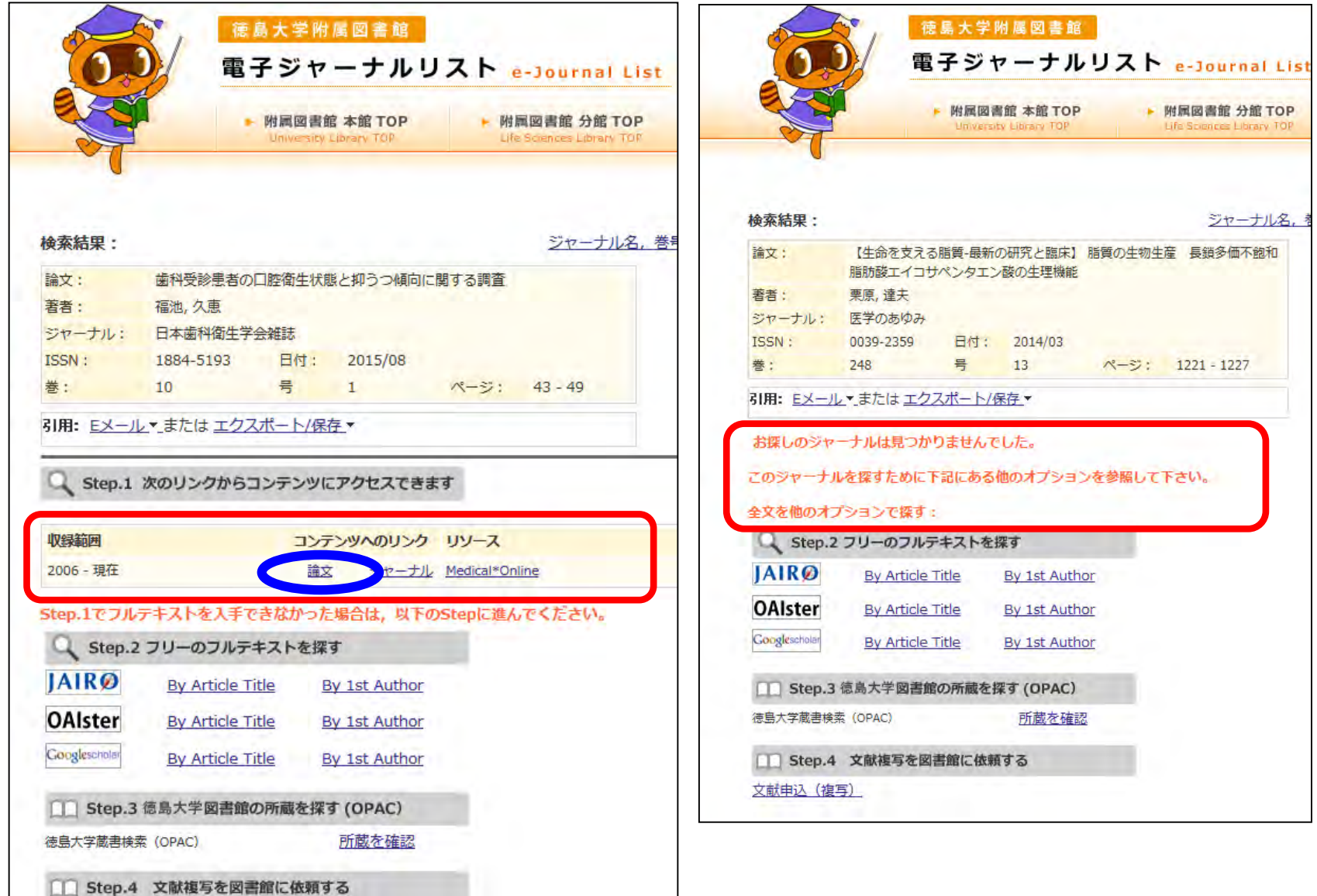

#### 文献取り寄せフォームの入力も簡単!

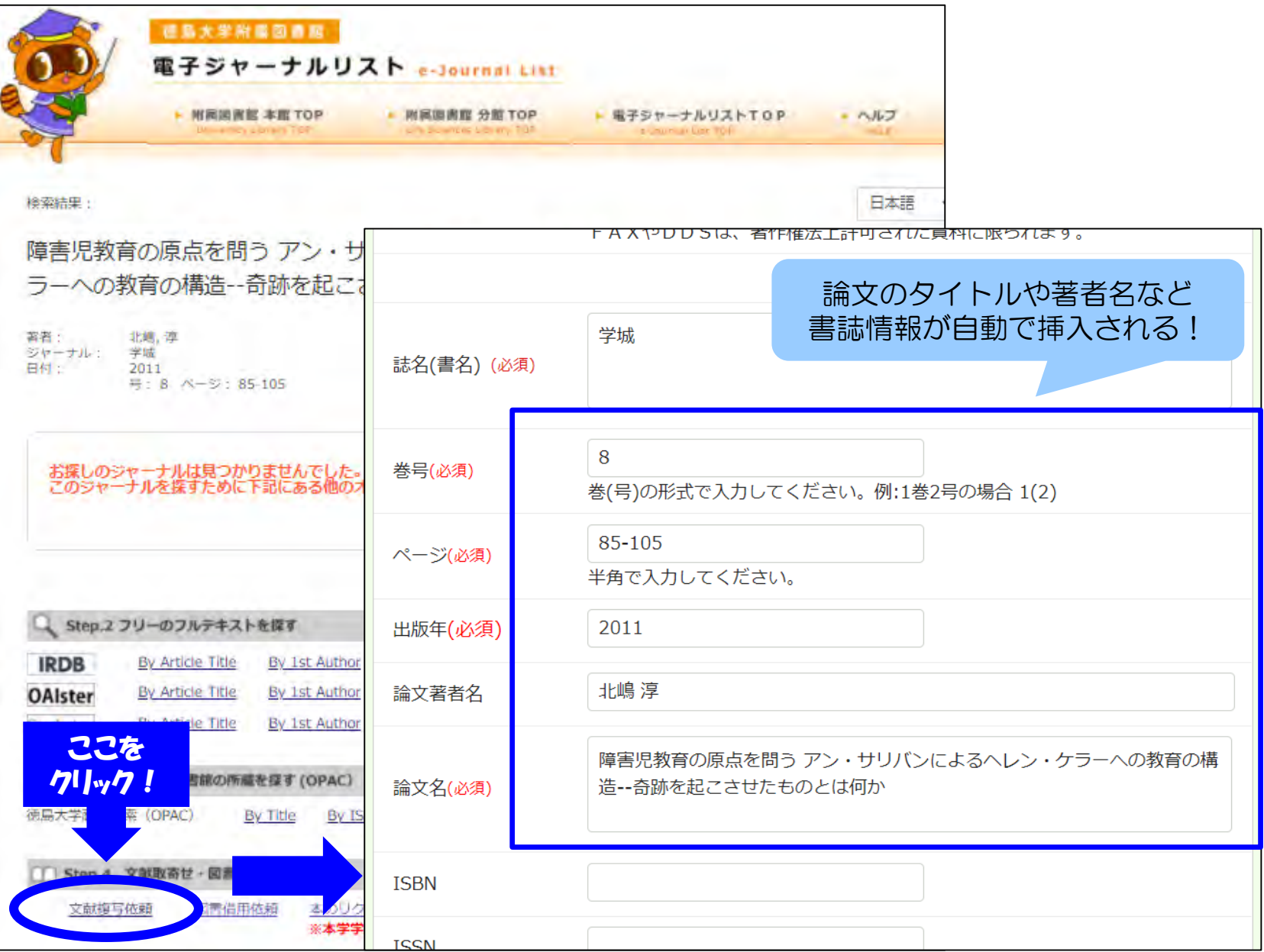

## 10. 図書館の便利なサービス 知って得する便利なサービス

## 卒業研究貸出

- 卒業論文を作成するために必要な**本の貸出期間を**通 常の14日間から30日間に延長するサービス
- 4年生になると申込み可能

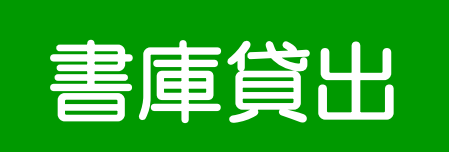

- 教員・院生向けサービス
- 西書庫の図書に限り、20冊30日間の貸出が可能
- 書庫貸出は自動貸出装置では出来ないため、カウン ターでの貸出手続きが必要

## 10. 図書館の便利なサービス 近隣図書館の所蔵検索

## 徳島県内図書館横断検索

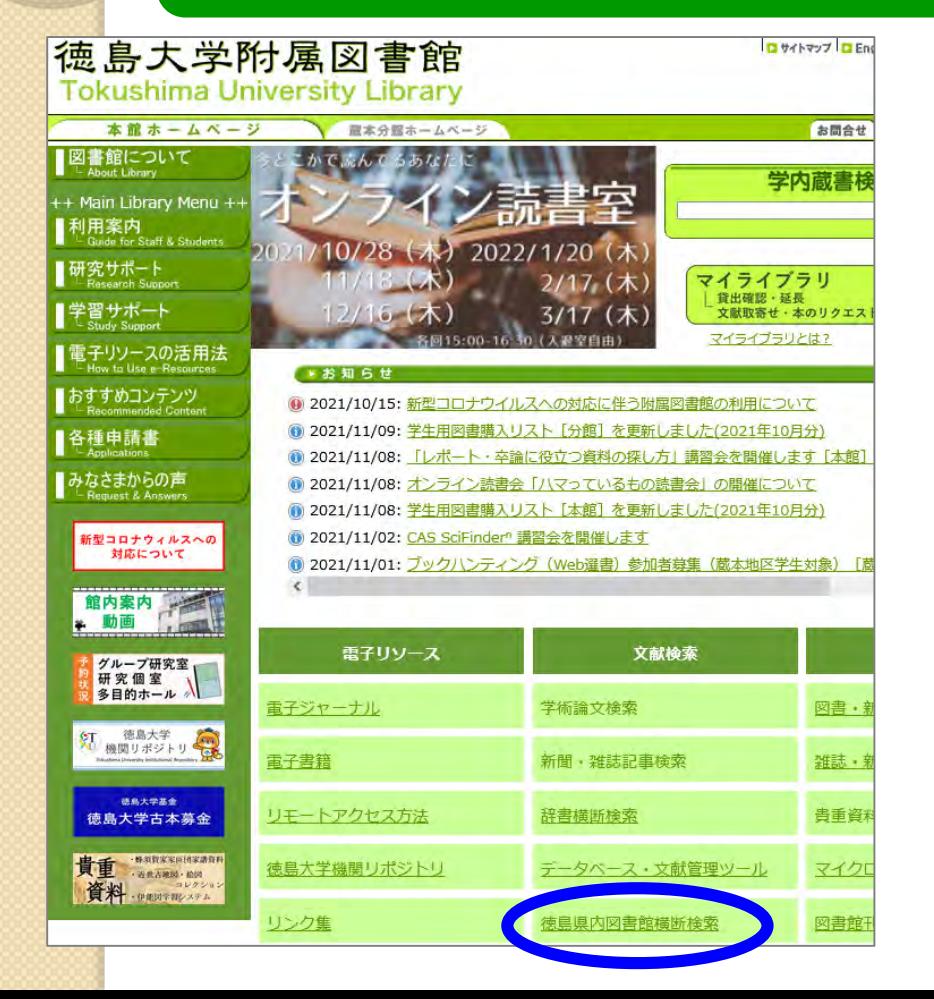

徳島県内の図書館を一度に 検索可能!

徳大図書館の本が貸出中で 利用できないとき、同じ本が 市立図書館や近隣の図書館に あるかもしれません

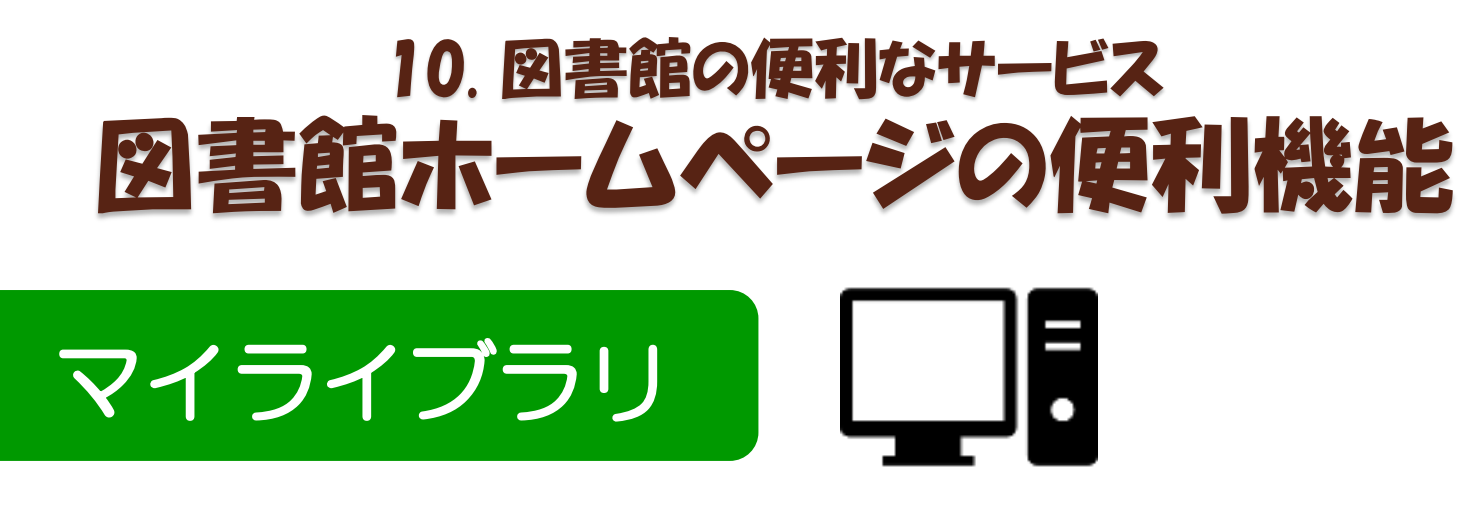

cアカウント認証で利用できる OPAC上の個人ページ

<できること>

- 現在借りている図書の冊数、返却期限の確認
- 貸出期間の延長 (予約者がいない場合に2回まで)
- 自分の貸出履歴の閲覧
- 徳大図書館にない図書の購入リクエスト
- 他大学からの論文コピーや図書の取り寄せの申込み

● OPAC検索でブックマークした資料のマイフォルダ 登録・管理

## 10. 図書館の便利なサービス マイライブラリへのログイン

#### OPACからアクセス 図書館ホームページからアクセス

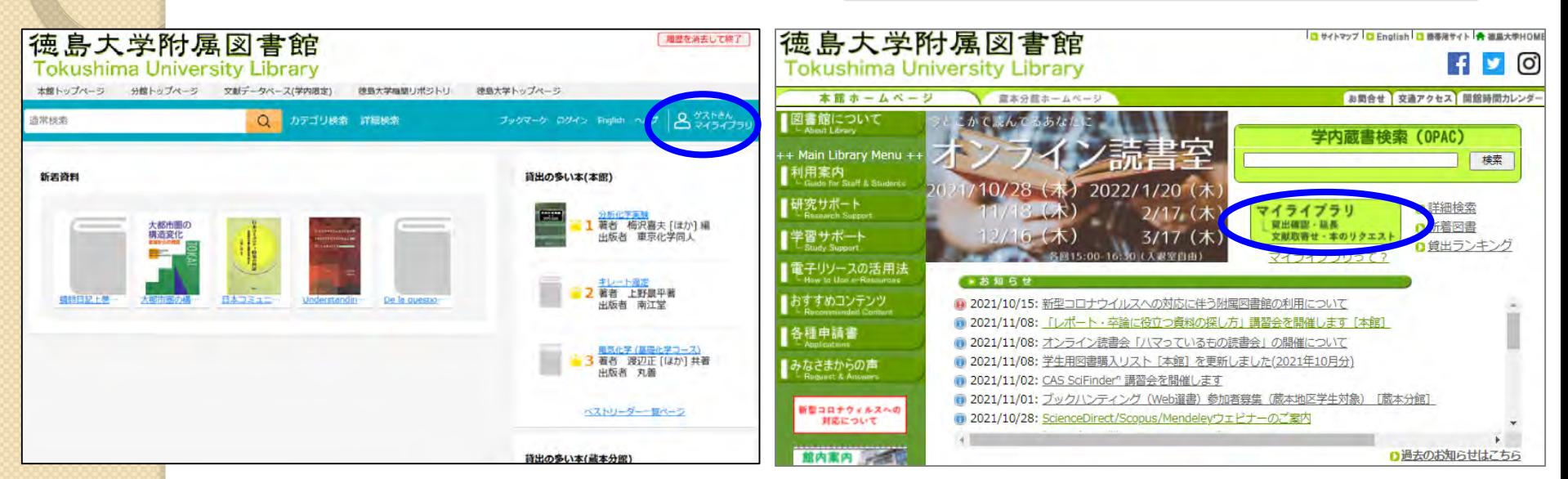

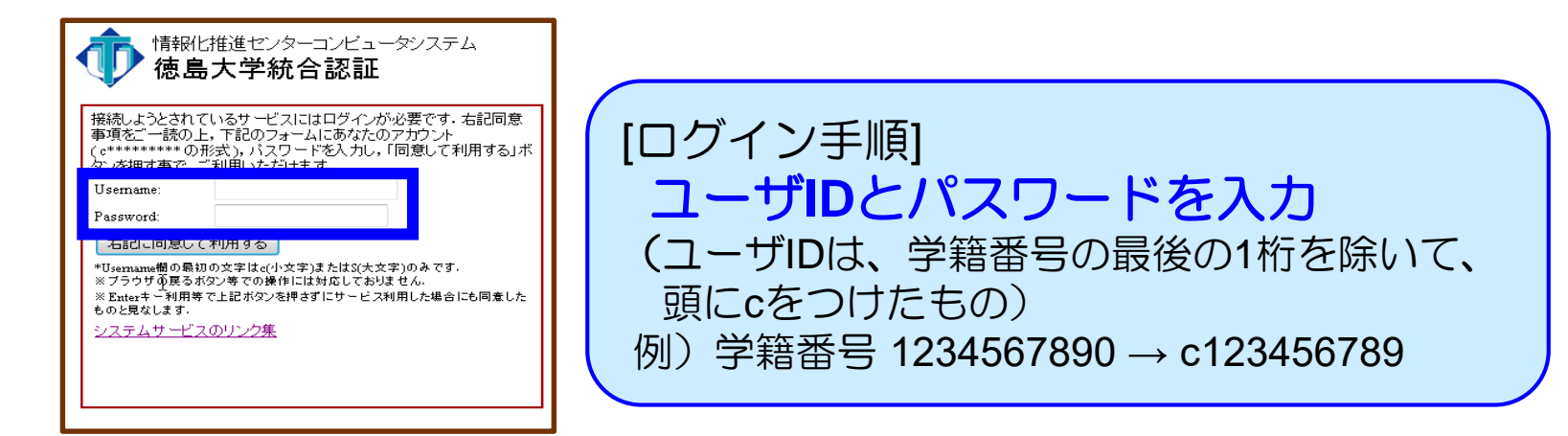

## 10. 図書館の便利なサービス マイライスラリ アクセス画面

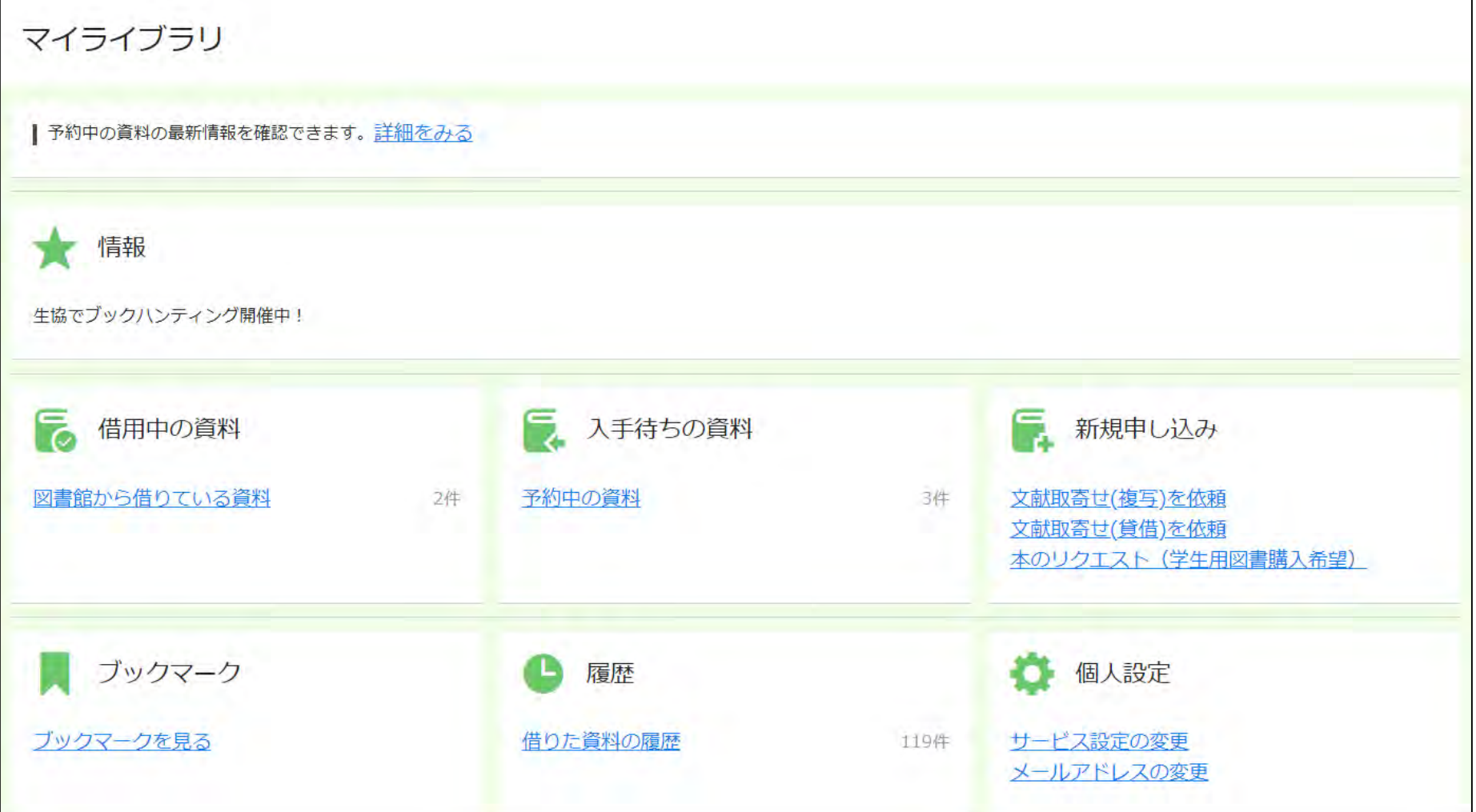

# 11.本日のまとめ

- OPACやインターネット検索だけでは不十分! 効率的な文献検索には文献データベースの利用 が必要不可欠。
- とはいえ学内での利用可否を判断するのには OPAC/電子ジャーナルリストも大事。
- 学内になくても諦めるな!図書館に頼めば他所 からの取り寄せや購入リクエストも可能。

(ただしお金や時間が多少かかります)

● コロナ禍だしVPN/GakuNinは登録必須。